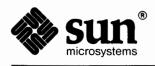

# SunView 1.80 Update Appendix

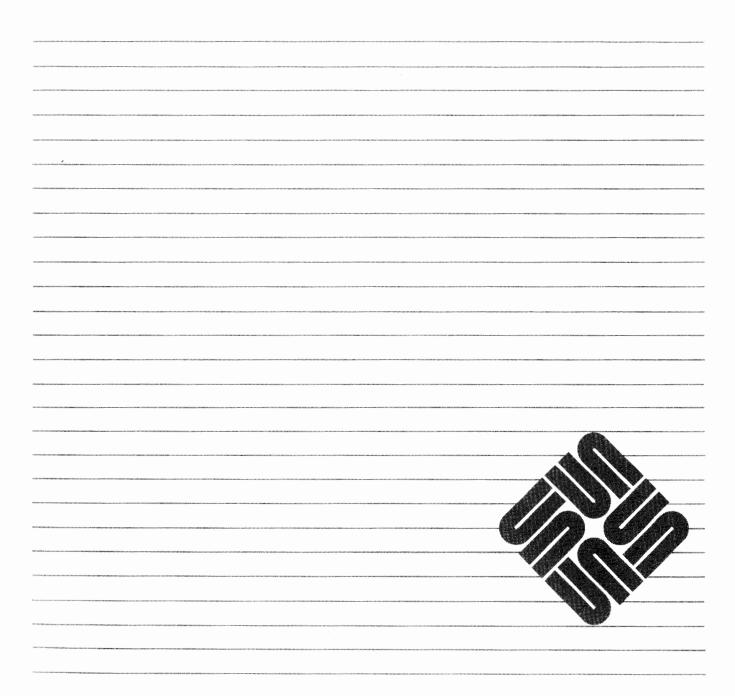

[1] 通行通行。目前已经回行,在市场建筑建筑建筑和建筑和经济运行。

Part Number: 800-4738-10 Revision A of 27 March, 1990 Sun Workstation, SunCore, SunCGI and the Sun logo are registered trademarks of Sun Microsystems, Incorporated.

SunOS and SunView are trademarks of Sun Microsystems, Incorporated. UNIX<sup>®</sup> is a registered trademark of AT&T.

All other products or services mentioned in this document are identified by the trademarks or service marks of their respective companies or organizations.

Copyright © 1990 Sun Microsystems, Inc. - Printed in U.S.A.

All rights reserved. No part of this work covered by copyright hereon may be reproduced in any form or by any means – graphic, electronic, or mechanical – including photocopying, recording, taping, or storage in an information retrieval system, without the prior written permission of the copyright owner.

Restricted rights legend: use, duplication, or disclosure by the U.S. government is subject to restrictions set forth in subparagraph (c)(1)(ii) of the Rights in Technical Data and Computer Software clause at DFARS 52.227-7013 and in similar clauses in the FAR and NASA FAR Supplement.

The Sun Graphical User Interface was developed by Sun Microsystems, Inc. for its users and licensees. Sun acknowledges the pioneering efforts of Xerox in researching and developing the concept of visual or graphical user interfaces for the computer industry. Sun holds a non-exclusive license from Xerox to the Xerox Graphical User Interface, which license also covers Sun's licensees.

This product is protected by one or more of the following U.S. patents: 4,777,485 4,688,190 4,527,232 4,745,407 4,679,014 4,435,792 4,719,569 4,550,368 in addition to foreign patents and applications pending.

### Contents

| Appendix D SunView 1.80 Update       |             |
|--------------------------------------|-------------|
| D.1. SunView Help Mechanism          |             |
| Basics of Spot Help in SunView 1.80. |             |
| Help Keys                            |             |
| Limitations of Spot Help             |             |
| The Help Directory                   |             |
| Help Text: A Simple Example          |             |
| Spot Help Program Interface          |             |
| Providing More Specific Spot Help    |             |
| HELP_DATA for Active and Disabl      | led Objects |
| Spot Help Example                    |             |
| More Help                            |             |
| More Help Functions                  |             |
| More Help Example                    |             |
| Help on the More Help Server         |             |
| D.2. Programmable Alarms             |             |
| Shell Command Interface              |             |
| Program Interface                    |             |
| Data Structure                       |             |
| Function Calls                       |             |
| Programmable Alarm Example           |             |
| Programmable Alarms with Help        |             |
| D.3. Colored Panel Items             |             |
| Color Panel Example                  | ·····       |

| D.4. 24 Bit | Color                                              | 28 |
|-------------|----------------------------------------------------|----|
| Addit       | tional Documentation                               | 28 |
| Plane       | Groups                                             | 29 |
| Color       | maps: Index Color vs. True Color Frame Buffers     | 29 |
| D.5. Doubl  | e Buffering                                        | 30 |
| CAN         | VAS_COLOR24 Attribute and Compatibility            | 30 |
| 8-E         | Bit Color Mode                                     | 31 |
| Su          | mmary of 24 Bit Color Usage                        | 31 |
| Mem         | ory Pixrects                                       | 32 |
| Trans       | sparent Overlay                                    | 33 |
| Curso       | or                                                 | 34 |
| Com         | mand Line Options                                  | 34 |
| D.6. Keybo  | oard Support                                       | 35 |
| Limit       | ts to Assigning Keys                               | 37 |
| D.7. Progra | amming Hints                                       | 37 |
| Mem         | ory Leaks From Button Images                       | 37 |
| Coun        | ting File Descriptors                              | 38 |
| File I      | Descriptor Leakage                                 | 38 |
| Nu          | Ill Pointers                                       | 38 |
| pixw        | in and pixrect                                     | 38 |
| Limi        | tations of icon_load_mpr()                         | 39 |
| Hard        | ware for Multiple Desktops                         | 39 |
| ws_         | _set_favor Default Value Changed To 0.             | 39 |
| TEX         | TSW_WRAPAROUND_SIZE attribute                      | 39 |
| not         | ify_flush_pending                                  | 39 |
| Inter       | posing Scroll Handlers                             | 39 |
| Addi        | tional auto_sigbits                                | 39 |
| FBIC        | ONREAD                                             | 40 |
|             | ME_SHADOW and FRAME_SHOW_SHADOW rrectly documented | 40 |
| not a       | Il pixwin functions are documented                 | 40 |
| SCR         | OLL_NORMALIZE attribute                            | 40 |
| Subf        | rames Cannot Be Iconified                          | 41 |

| FRAME_INHERIT_COLOR behavior                          | . 41 |
|-------------------------------------------------------|------|
| Destroying A Window Without Returning To The Notifier | . 42 |
| Using window_create without Error Message             | . 42 |
| .sunview and Environment Variable Expansion           | . 42 |
| Tools Off Sreen                                       | . 43 |
| pw_putattributes                                      | . 43 |
| Filename Completion                                   | . 44 |
| Sticky Secondary Selections                           | . 44 |
| Summary of SunView 1.80 Bug Fixes                     | . 44 |
| Keyword Summary of Fixed Bugs                         | . 48 |
|                                                       |      |
| Index                                                 | . 55 |

.

- v -

## Figures

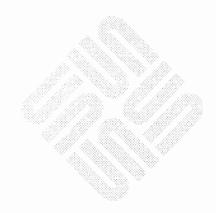

.

## Tables

| Table D-1 | Enable/Overlay Planes for CG4 and CG8/CG9 | 29 |
|-----------|-------------------------------------------|----|
| Table D-2 | rop Operations (Limitations)              | 31 |
| Table D-3 | Color Attribute Usage Summary             | 32 |
| Table D-4 | SunView Overlay Colors                    | 34 |
| Table D-5 | Sunview 1.80 Fixed Bugs                   | 44 |
| Table D-6 | Keyword Index to Fixed Bugs               | 49 |

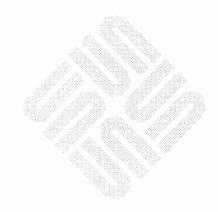

and a second second second second second second second second second second second second second second second

### SunView 1.80 Update

The major features of SunView 1.80 are described in detail here:

- an online help mechanism, allowing application developers to provide Spot Help for their users,
- programmable alarms for dramatically notifying users,
- □ keyboard support
  - type 4 keyboard
  - upgraded description of the .textswrc file
- enhanced color capabilities
  - colored panel items,
  - support for 24-bit true color,
- changes to the defaults database
- □ several user changes,
- □ various bug fixes.

Not described in this Update are changes to the Defaults Editor database or new user features, which are contained in the *SunView User's Guide*.

Note that there is not a separate update document for the SunView System Programmer's Guide, the information for which appears here.

#### D.1. SunView Help Mechanism

The new release of SunView offers two related mechanisms for providing online help to users:

- Spot Help, a cursor-position sensitive facility to display one  $32 \times 80$  character panel of online help,
- More Help, to provide additional information when the one panel of Spot help is not enough.

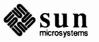

| Basics of Spot Help in<br>SunView 1.80 | To get help, the user places the pointer over the object (panel, button, etc) of inquiry and then strikes the <u>Help</u> key. Whatever information is available is then displayed.                                                                                                    |
|----------------------------------------|----------------------------------------------------------------------------------------------------|
| Help Keys                              | On a Type3 keyboard, the Help Key is <u>Meta-</u> , obtained by pressing the <u>Meta</u><br>key and the <u>()</u> key at the same time. There are two Meta keys, which are<br>immediately to the left and right of the long space bar on the bottom center of the<br>keyboard.                                                  |
|                                        | On a type 4 keyboard, the Meta-/) combination works, and there is an explicit (Help) key also.                                                                                                    |
|                                        | The $Meta$ keys are in the same place as on the Type 3 keyboard, beside the space bar, marked with a diamond, $\blacklozenge$ .                                                                                                    |
|                                        | <ul> <li>Help is the double-width key located at the bottom of the left hand block of function keys (the ones labeled Stop), Again, etc).</li> </ul>                                                                                                    |
| Limitations of Spot Help               | There are two limitations to the use of Spot Help on SunView 1.80:                                                                                                    |
|                                        | At this time, <b>only the mechanism</b> for Spot Help is provided; <i>no actual Help Text is provided</i> . Available resources do not allow the development of Help Text for SunView itself, but the mechanism is being made available to developers who want to provide cursor-position sensitive help in their applications. |
|                                        | Also note that Spot Help supports a single window of text, 32 lines by about 80 characters (longer lines are not supported at this time). To obtain longer messages, you must use the More Help feature. This is a user implemented feature called by the <b>More</b> button on the help window. See <i>More Help</i> , below.  |
| The Help Directory                     | A new category of defaults, Help, has been added to Default Editor to<br>support Spot Help. Inside this category, the default Help/Directory is used<br>to identify the directory where Help Text for an application resides. By default,<br>this directory is /usr/lib/help, but it can be changed to any directory.           |
| Help Text: A Simple Example            | The following simple experiment will show you how to add Help Text for a Sun-<br>View text subwindow. This experiment is intended only as a quick way to see<br>the action of Spot Help.                                                                                                    |
|                                        | Bring up a tool that uses a text subwindow (textedit, or mailtool, for example). Place the cursor in the subwindow and press <u>Help</u> . You should see a message saying:                                                                                                    |
|                                        | No help is available for textsw:textsw.                                                                                                    |
|                                        | To remedy this, create a file named textsw.info in the /usr/lib/help directory. (You can create the file anywhere else if you remember to change the                                                                                                    |

Defaults Editor Help/Directory entry to point to it.) Put in the key :textsw and the Help Text you want. For example:

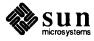

```
:textsw:
1. This is a text subwindow
line 2
line 3
4. line 4
```

Now bring up a new tool containing a text subwindow, again position the cursor in the window, and press (Help).

This time you should see the text you entered in the file.

You can do this for any feature in SunView: put the cursor over the item and press <u>Help</u> to see the message:

No help is available for package:feature .

In the example, the filename and the key were both textsw. In general, of course, this is not the case.

Create (or append to) a file named *package* . info an entry following the keyword *:feature*.

The .info file has the following format:

```
# comments
:keyword1 [ keyword2 [ keyword3 ] ] [ :more_help_key ]
message text
```

You can include comment lines in your .info files by preceding them with the number sign. Use an initial colon to denote a line containing a keyword or keywords. If several keywords pertain to the same help message, place them on the same line, with spaces separating them. The message text supplied appears in the Spot Help window whenever this .info file and keyword1, keyword2, or keyword3 are values for the HELP DATA attribute.

Several examples of .info files are shown below, following the discussion of the Spot Help mechanism.

Spot Help Program Interface This section explains how to create Spot Help messages for text subwindow, panel, canvas, alert, tty, and menu window objects, as well as for individual menu, scroll bar, and panel items. It assumes you are familiar with SunView programming concepts; for more information, consult the SunView Programmer's Guide

The two basic steps to include Spot Help for a window object are:

- 1. Add the HELP\_DATA attribute to the object or to an item within the object. You can add this attribute like other SunView attributes, such as through a null-terminated attribute list
- 2. Write the help file in the format specified above.

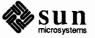

When a user presses the key, the HELP\_DATA attribute is retrieved from the current window or item. The text specified by the HELP\_DATA value is then displayed in the Spot Help window.

The value for the HELP\_DATA attribute must be a two-part string, enclosed in quotation marks, in the format:

"file:keyword"

file is the name of the text file containing the help description. file must be located in the default help directory and must end with the suffix .info (such as myapplication.info). Although all Spot Help files must end with the .info extension, include only the base of the file name, not the extension, as the value of the HELP\_DATA attribute. The Help mechanism automatically appends" the .info extension to the file name that you supply, and then looks in the default help directory (/usr/lib/help initially) for that file.

keyword is a word within the .info file that is associated with the specific help text that will appear when help is requested. Each .info file can contain multiple keywords, but no two keywords can be alike within the same .info file.

For example, a HELP\_DATA attribute could be

HELP\_DATA, "accounting:w4"

When help is requested on this object, the Help facility:

- 1. Finds the accounting.info file.
- 2. Locates the keyword w4.
- 3. Displays the text associated with that keyword in a Spot Help window.

The .info File Format section contains more details about the structure and placement of .info file text. The next section describes how you can use the HELP DATA attribute to make your Spot Help messages more helpful for users.

Providing More Specific Spot<br/>HelpYou can change the HELP\_DATA attribute of various window objects to suit par-<br/>ticular circumstances, for instance if a menu item is active or disabled, or a frame<br/>is open or iconic. If you do, you can provide users with more context-sensitive<br/>Spot Help, as described in this section.

**HELP\_DATA** for Active and Disabled Objects

For example, you might give all disabled objects (such as greyed-out menu items) a new HELP\_DATA attribute where you disable them in the code, and again where you activate them, as described below:

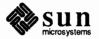

A corresponding Spot Help message for the "save" function above could be:

```
Save menu item
Stores the current version of the file you have loaded.
```

The Spot Help message when the save function is disabled could be:

```
Save menu item [DISABLED]
Stores the current version of the file you have loaded.
This item is disabled because you have not loaded a file.
```

The myapp.info file to display the above messages would look like

```
:mi_save
Save menu item
Stores the current version of the file you have loaded.
:mi_save_disabled
Save menu item [DISABLED]
Stores the current version of the file you have loaded.
This item is disabled because you have not loaded a file.
```

Alternatively, a single message might be used to cover Spot Help for both situations. This is achieved by a multiple-key entry in the myapp.info file, such as:

```
:mi_save mi_save_disabled
Save menu item
Stores the current version of the file you have loaded.
This item is disabled if you have not loaded a file.
```

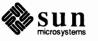

You also could include HELP\_DATA attributes for frames that are open and those that are icons (closed). The following sample program creates a base frame and then interposes an event function in front of the frame's normal event handler. This makes the program aware of when the frame opens or closes, as well as when the program should change the frame's HELP\_DATA attribute.

```
#include <suntool/sunview.h>
#include <suntool/help.h>
#include <stdio.h>
main(argc, argv)
    int
                    argc;
    char
                    **argv;
{
    Frame
                    frame;
    Notify value sample interpose();
/* create frame using command-line arguments */
   frame = window create(0, FRAME, FRAME_ARGS,
     argc, argv, 0);
/* set HELP DATA depending on whether frame is
      open or iconic */
   if ((int)window get(frame, FRAME_CLOSED)) {
      window_set(frame,
HELP DATA, "progname:frame iconic",
    0);
   } else {
      window set(frame,
HELP DATA, "progname:frame",
    0);
   }
/* interpose in order to spot future open/close events */
   (void) notify_interpose_event_func(frame,
     sample_interpose, NOTIFY_SAFE);
   window_main_loop(frame);
}
static Notify value
sample_interpose(frame, event, arg, type)
    Frame
                   frame;
                     *event;
    Event
                   arg;
    Notify arg
    Notify event type type;
{
                     initial state, current_state;
    int
                    value;
    Notify value
/* get frame's state */
   initial state = (int)window get(frame, FRAME_CLOSED);
/* handle the event */
   value = notify_next_event_func(frame, event,arg, type);
/* if frame's state has changed, change HELP_DATA */
   current_state = (int)window_get(frame,FRAME_CLOSED);
```

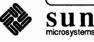

```
if (initial_state != current_state) {
    if (current_state) { window_set(frame,
    HELP_DATA,"progname:frame_iconic",
        0);
        } else { window_set(frame,
    HELP_DATA,"progname:frame",
        0);
        }
        return(value);
    }
```

Spot Help Example

The beginning of the main loop includes some header files and defines some storage and some SunView objects. The following program puts up a SunView window with several panel items and buttons and Spot Help for them.

```
/* client.c
 * Constructs a simple panel, showing use of
 * HELP DATA attributes.
 */
#include <stdio.h>
#include <suntool/sunview.h>
#include <suntool/panel.h>
#include <suntool/help.h>
main(argc, argv)
    int
          argc;
    char
                **argv;
{
    Frame
                frame;
    Panel
                panel;
```

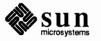

Note the use of the HELP\_DATA attribute here. This is where the link to the Help Text in the file is actually made.

```
frame = window_create(NULL, FRAME,
  FRAME_LABEL, argv[0],
  FRAME ARGS, argc, argv,
"HELP DATA, "client:frame",
  0);
panel = window create(frame, PANEL,
  WIN WIDTH, 200,
  WIN_HEIGHT, 200,
"HELP_DATA, "client:panel",
  0);
panel_create_item(panel, PANEL_TEXT,
  PANEL_LABEL_STRING, "Year:",
  PANEL_VALUE, "1988",
HELP_DATA, "client:year",
  0);
panel_create_item(panel, PANEL_TEXT,
  PANEL_LABEL_STRING, "Maker:",
  PANEL VALUE, "Ford",
HELP_DATA, "client:maker",
  0);
panel_create_item(panel, PANEL_TEXT,
  PANEL LABEL STRING, "Model:",
  PANEL_VALUE, "Escort",
HELP_DATA, "client:model",
  0);
```

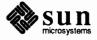

Note also that there are no callback procedures defined for the buttons. In a more real-life example, of course they would be used.

```
panel create item (panel, PANEL BUTTON,
  PANEL LABEL IMAGE,
  panel_button image(panel, "Find", 0, 0),
HELP_DATA, "client:find button",
  PANEL ITEM X, 40,
  PANEL ITEM Y, 160,
  0);
panel create item (panel, PANEL BUTTON,
  PANEL LABEL IMAGE,
  panel button image (panel, "Done", 0, 0),
HELP DATA,
PANEL ITEM X, 110,
PANEL_ITEM_Y, 160,
0);
window fit(frame);
window main loop(frame);
}
```

The following is the client.info file containing the Help Text for the client "application". The point is to notice how the keys in this file are delimited (:) and how they connect the text in this file to the objects in client.c marked with the HELP\_DATA attribute.

Most of the keys in this example also have a second colon (:) and a second string associated with them. This string is used to invoke *More Help*, the second feature of the SunView 1.80 help mechanism.

Note the :find\_button keyword. It has no text, but does have a second colon and string following it. This is a shortcut to More Help.

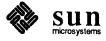

You have to include the blank lines if you want spacing in the Spot Help message.

Here is a key with no Help Text, but

instead a More Help string.

:frame :More\_About\_the\_Frame Sample Help Client This is the client's frame. :panel :More\_About\_the\_Panel Sample Help Client This is the client's panel. :year: More\_About\_the\_Year\_Field Sample Help Client This is the client's 'Year' field. :maker: Sample Help Client This is the client's 'Maker' field. (Notice that 'More Help' is not provided for this item.) :model :More\_About\_the\_Model\_Field Sample Help Client This is the client's 'Model' field. :find\_button:\*\* Direct help on Find button. \*\* :done\_button :More\_About\_the\_Done\_Button Sample Help Client This is the client's 'Done' button. :end\_of\_file

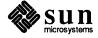

| More Help | More Help is used when a single panel (32 lines $\times$ 80 characters) of Help Text does not suffice. It also allows you to provide a hypertext help facility, <b>if you</b>                                                                                                    |
|-----------|----------------------------------------------------------------------------------------------------|
|           | choose to write it.                                                                                                    |
|           | When More Help is provided, the Spot Help panel comes up with a button saying "More Help". The user who wants more help clicks the mouse over this button, and SunView either finds or tries to start a <i>More Help server</i> . Specifically, Sun-View tries to establish an RPC socket link to the More Help server and to pass to it the More Help string found after the second colon in the .info file. |
|           | A general More Help server is not provided with SunView 1.80. Programmers needing to include More Help in their application(s) must write their own.                                                                                                    |
|           | An example is given below that shows how to hook up a More Help server to the SunView mechanism.                                                                                                    |
|           | Once the server is written,                                                                                                    |
|           | 1. the server executable must be placed in a directory where it can be found in the user's search path, and                                                                                                    |
|           | 2. the server's name must be registered in the /Help/Server default in the Defaults Editor database.                                                                                                    |
|           | This allows SunView to find and start the server when a user asks for More Help and the server is not running.                                                                                                    |
|           | When SunView starts the server, it uses the equivalent of a command like:                                                                                                    |
|           | server_default_name More_Help_string                                                                                                    |
|           | where                                                                                                    |
|           | server_default_name is the name of the server, and                                                                                                    |
|           | More_Help_string is the More Help information. SunView would have sent<br>this string to the server via RPC but could not because the server was not<br>running. So SunView starts the server and sends the string as a command                                                                                                    |

As an example, assume the user is running the client program discussed in the previous section, with the Help file client.info. Also assume a More Help server named my\_server.

my\_server More\_About\_the\_Panel

line argument.

This command line would be produced in the following way:

- 1. The user requests Spot Help on the panel.
- 2. SunView looks in the .info file, finds the following entry, which has a More Help string:

```
":panel:More_About_the_Panel"
```

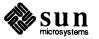

- 3. So, a More Help button is displayed in the Spot Help panel.
- 4. The user clicks over the More Help button.
- 5. SunView tries to send the More Help string More\_About\_the\_Panel to the More Help server (my\_server).
- 6. The server is not running, so SunView starts it with the command line shown.

You can pass command line arguments to the server by making them part of the *server\_default\_name*. For example, having as the /Help/Server default

my\_server -flag1

would invoke my\_server with flag1 as a command line argument, adding the appropriate More Help string found in the .info file when the user requested More Help. In this case, a user wanting More Help about the panel, might result in the More Help server being started with a command line like:

my\_server -flag1 More\_About\_the\_Panel

Once the server is running, it will display More Help for all SunView applications on demand.

More Help Functions

Three SunView functions support More Help. The first is:

help\_rpc\_register for a More Help function

int help\_rpc\_register( more\_help\_func ) void (\* more\_help\_func )();

This registers your server with the help system and causes *more\_help\_func* to be called whenever a help request is generated by the help system. *more\_help\_func* should be of the form:

where *request\_string* is a null terminated character string. The character variable *request\_string* will contain the value *more\_help\_string* that was found with the

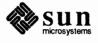

Spot Help key .info file:

```
:spot_help_key:
more_help_string
    text
    . .
    text
```

This function interprets *more\_help\_string* according to the needs of the application. It could use the string as a key for lookup in a file, along the lines of Spot Help. Or the string could be interpreted as both a filename and a key. Or, the string could be used as a record ID in a database query.

The second SunView More Help function is:

help\_set\_more\_func registers the function that gives help on More Help

help\_rpc\_unregister
deregisters the help function

More Help Example

Use of the More Help string is a decision for the application writer.

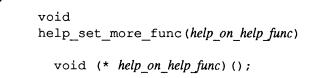

where *help\_on\_help\_func* is a function similar to the one registered with help\_rpc\_register(), above. It is called when the user asks for help on the More Help server itself. In the simplest case, the function that handles Spot Help requests on the more Help server can be the same one that was registered with help\_rpc\_register().

The last support function unregisters the More Help server. It is good practice to use this call when the More Help server completes, to release any RPC sockets it used.

help\_rpc\_unregister(func);

This function should be called before exiting.

The following program shows how to connect a More Help server to the Spot Help mechanism via RPC. When this is done properly, the program will receive the More\_Help\_string from the .info file.

What this program does with the More Help string is not particularly exciting; it simply makes a panel and displays the string. In more real-life situations, the string might be used as a keyword into a file, or as a filename-keyword pair, or it might be a record ID for a database query.

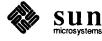

```
/* server.c */
                               #include <stdio.h>
                               #include <suntool/sunview.h>
                               #include <suntool/panel.h>
                               #include <suntool/help.h>
                               Panel item
                                                 What I Got;
                               main(argc, argv)
                                    int
                                                 argc;
                                    char
                                                 **argv;
                               {
                                    Frame
                                                 frame;
                                    Panel
                                                 panel;
                                    void
                                                 server_rpc_in();
                                    void
                                                 server_local_req();
                                    frame = window create(NULL, FRAME,
                                        FRAME LABEL, argv[0],
                                             FRAME ARGS, argc, argv,
                                             0);
                                    panel = window_create(frame, PANEL,
                                             WIN_WIDTH, 400,
                                             WIN HEIGHT, 100,
                                             0);
                                    What I Got = panel create item(panel, PANEL_TEXT,
                                             PANEL_LABEL_STRING, "What I Got Was: ",
                                             PANEL VALUE, "",
                                             0);
                                    window fit(frame);
                               "help_rpc_register(server_rpc_in)";
Note the use of the function calls.
                                    window_main_loop(frame);
                               "help rpc unregister(server rpc in)";
                               }
The help routine registered above,
                               /* RPC handler */
is defined here. It simply creates a
                               static void
panel and displays the More Help
                               server rpc in(request string)
                                    char
                                                      *request_string;
                                ł
                                    panel_set(What_I_Got, PANEL_VALUE, request_string, 0);
                                    return;
                                }
```

Help on the More Help Server

string.

The following code extends the previous example by showing how to provide Spot Help on a More Help server itself. This is done by adding:

- HELP DATA values for the items needing Spot Help,
- defining a function to handle Spot Help,

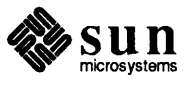

registering the function with help\_set\_more\_func ().

Notice that in this case the Spot Help function simply turns around and calls the same user function that displays More Help.

```
/* server.c */
#include <stdio.h>
#include <suntool/sunview.h>
#include <suntool/panel.h>
#include <suntool/help.h>
Panel item
                What_I_Got;
main(argc, argv)
    int
                argc;
    char
                **argv;
{
    Frame
                frame;
    Panel
                panel;
    void
                server rpc in();
    void
                 server_local_req();
    frame = window create(NULL, FRAME,
        FRAME_LABEL, argv[0],
        FRAME_ARGS, argc, argv,
HELP DATA, "server:frame",
            0);
    panel = window_create(frame, PANEL,
            WIN WIDTH, 400,
            WIN HEIGHT, 100,
HELP_DATA, "server:panel",
            0);
    What_I_Got = panel_create_item(panel, PANEL_TEXT,
            PANEL LABEL STRING, "What I Got Was: ",
            PANEL_VALUE, "",
HELP_DATA, "server:What_I_Got",
            0);
    window fit(frame);
    help_rpc_register(server rpc in);
help_set_more_func(server_local_request);
    window main loop(frame);
    help_rpc_unregister(server rpc in);
}
```

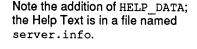

Use help\_set\_more\_func to define the function to handle Spot Help requests on this More Help program.

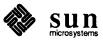

The help routines registered above, are defined here.

```
/*
  RPC handler */
static void
server_rpc_in(request_string)
    char
                     *request string;
ł
    panel_set(What_I_Got, PANEL_VALUE, request_string, 0);
    return;
}
/*
    required when user asks for help on server itself */
static void
server local request(window, request string, event)
    Window
                     window;
    char
                     *request string;
    Event
                     *event;
{
    server rpc in(request string);
    return;
}
```

# **D.2. Programmable**<br/>AlarmsSunView 1.80 provides programmable alarms, which "beep" and "flash" at the<br/>user in a way that is settable from either a C program or from shell commands.

CAUTION

SunView must be installed *and be running* for the alarms to occur, even though you can manipulate the environment variable without SunView.

A beep is the sounding of the bell on the user's keyboard. A flash is a color reversal in a window; the window frame is repainted with the colors reversed, and then painted again normally.

- D The number of beeps and the number of flashes can be independently set.
- □ There is one setting, however, for the duration of both beeps and flashes, and that setting is also the interval between successive beeps/flashes.

Note that the defaultsedit(1) values for SunView/AudibleBell and SunView/VisibleBell will determine whether beeps and flashes, respectively, occur at all. When an aspect of the alarm is disabled by the indicated default, that aspect will not occur, no matter what the setting of the alarm.

#### Shell Command Interface

Don't forget the : (colon) characters if you try to enter the setting by hand. You need them at the beginning, end, and in the middle. SunOS 4.1 provides shell commands to set and get the characteristics of the alarm, and to ring it. These commands rely on an environment variable:

% set WINDOW\_ALARM=:beeps=b:flashes=f:dur=t: # where # b = number of beeps # f = number of flashes # t = duration of each beep/flash in milliseconds

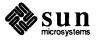

The setting of this variable can be performed either directly, or through the command:

set\_alarm: [ -b b -f f -d t ]

where the option arguments correspond to the fields in the environment variable.

There is a counterpart command that returns the setting, in the form shown above:

get\_alarm

And there is a command to actually ring the alarm:

ring\_alarm

This command gets the attributes from WINDOW\_ALARM and rings the alarm with these attributes. The alarm's behavior is controlled by the SunView defaultsedit(1) entries SunView/Audible\_Bell and SunView/Visible\_Bell, so the sound and flash can be disabled by the user, regardless of WINDOW ALARM.

set\_alarm parses its arguments, encodes them into a termcap (3X) -like string, and gives to standard output commands to set the environment. The output depends on the value of the SHELL environment variable.

```
#For the C shell:
    set noglob;
    setenv WINDOW_ALARM 'string';
    unset noglob;
#For the Bourne shell:
    export WINDOW_ALARM;
    WINDOW_ALARM='string';
```

As a result of the above, the  $set_alarm$  command must be used in a different manner than other commands (analogous to tset(1)). For the Bourne shell and C shells, use this command to place the result of the call to  $set_alarm$  into the environment for future reference by the library:

eval 'set\_alarm [options...]'

With the C-Shell, it may be convenient to make an alias of the form:

alias alarm 'eval 'set\_alarm !\*''

**Program Interface** 

The interface to SunView programmable alarms consists of two calls using the WIN\_ALARM attribute with the appropriate data structure.

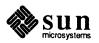

Data Structure

Shown below is the definition of a simple structure type, Win\_alarm (which is in window.h).

```
typedef struct alarmval {
    int beep_num;
    int flash_num;
    struct timeval beep_duration;
} Win_alarm;
```

The values of the structure entries are:

- beep\_num is how many times to beep,
- flash\_num is how many times, to flash.
- beep\_duration is how long each individual beep/flash lasts. This is also the elapsed interval between each successive beep and/or flash.

**Function Calls** 

The following call parses the environment variable WINDOW\_ALARM and returns a pointer to the Win\_alarm structure.

```
alarm = (Win_alarm *) window_get(window, WIN_ALARM);
```

If WINDOW\_ALARM is not set, it returns in the Win\_alarm structure the default values of:

```
beep_num = 1;
flash_num = 1;
beep_duration.tv_sec = 1;
beep_duration.tv_usec = 0;
```

If any of the fields in WINDOW\_ALARM has an illegal value, window\_get returns the default value for that field in Win\_alarm.

If the duration number is not set and either beep or flash is greater than zero, then a default duration of 1 second will be returned in the structure.

The following beeps the keyboard bell and flashes the window frame.

```
window_set(window,WIN_ALARM,&alarm,0)
```

If &alarm is NULL, then SunView looks at the environment variable WINDOW\_ALARM and uses those values to ring the alarm. Again, if the WINDOW\_ALARM environment variable is not set, SunView will use the default values.

Thus, window\_set (window, WIN\_ALARM, 0, 0) is essentially ringing the alarm with the values from the environment variable; it can beep, flash or both.

The alarm's behavior is controlled by the SunView defaults\_edit(1) entries SunView/Audible\_Bell and SunView/Visible\_Bell, so the

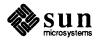

sound and flash can be disabled by the user, regardless of what the call to win\_alarm specifies.

The following example brings up a SunView window with three text items and a button. The text items allow you to specify the characteristics of an alarm, and the button allows you to activate it.

```
#include
            <suntool/sunview.h>
#include
            <suntool/panel.h>
#define
            BEEP ITEM
                            0
#define
            FLASHES ITEM
                                1
            DURATION ITEM
#define
                                 2
#define
            NUMBER OF ITEMS
                                 3
void
        ring_the_alarm();
Frame
                frame;
Panel
                panel;
                panel items[NUMBER_OF_ITEMS];
Panel item
Win alarm
                example alarm;
Pixrect *
                rr_button_image;
```

```
int
main()
{
  frame = (Frame) window_create( (Frame) NULL, FRAME,
    FRAME_LABEL, "Programmable Alarms Example",
    0 );
    if (frame == (Frame) NULL ){
      fprintf(stderr, "SunView not available\n");
      exit(1);
    }
    panel = (Panel) window_create( frame, PANEL,
    0 );
```

```
panel_items[BEEP_ITEM] =
  (Panel_item) panel_create_item( panel, PANEL_TEXT,
  PANEL_LABEL_STRING, "beeps per alarm :",
  PANEL_VALUE_DISPLAY_LENGTH, 10,
  PANEL_VALUE_STORED_LENGTH, 10,
  PANEL_ITEM_X, 10,
  PANEL_ITEM_Y, 10,
  0 );
/* check for null pointer */
```

#### Programmable Alarm Example

This section defines the default attributes of the alarm, includes the relevant .h files, and defines several data structures.

This begins the main loop, which will create a frame and a panel, and define several panel text items.

Define the panel text item that accepts user input for how many beeps.

Define the panel text item that

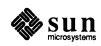

accepts user input for how many flashes.

panel\_items[FLASHES\_ITEM] =
 (Panel\_item) panel\_create\_item( panel, PANEL\_TEXT,
 PANEL\_LABEL\_STRING, "flashes per alarm:",
 PANEL\_VALUE\_DISPLAY\_LENGTH, 10,
 PANEL\_VALUE\_STORED\_LENGTH, 10,
 PANEL\_ITEM\_X, 10,
 PANEL\_ITEM\_Y, 35,
 0 );
/\* check for null pointer \*/

Define the panel item to accept user input for duration.

Define the button to actually ring the alarm. Notice the callback procedure, ring\_the\_alarm, is registered here.

This is the end of the main loop: fit everything into the frame, and put it on the screen. panel\_items[DURATION\_ITEM] =
 (Panel\_item) panel\_create\_item( panel, PANEL\_TEXT,
 PANEL\_LABEL\_STRING, "duration (sec/10):",
 PANEL\_VALUE\_DISPLAY\_LENGTH, 10,
 PANEL\_VALUE\_STORED\_LENGTH, 10,
 PANEL\_ITEM\_X, 10,
 PANEL\_ITEM\_Y, 60,
 0 );
/\* check for null pointer \*/

window\_fit(panel); window\_fit(frame); window\_main\_loop(frame); exit(0);

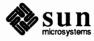

}

This is the callback from the button. It stores values from the user (if any) into the alarm data structure, and rings the alarm.

Notice the window\_set call. This is where the alarm is actually rung.

# Programmable Alarms with Help

We need to include help.h.

We also define a macro to use in entering HELP\_DATA.

```
void
ring_the_alarm()
{
  int
        duration_in_tenths;
  example alarm.beep num =
    (int) atoi(
    panel_get(panel_items[BEEP_ITEM], PANEL_VALUE));
  example alarm.flash num =
    (int) atoi(
    panel get (panel items [FLASHES_ITEM], PANEL_VALUE));
  duration in tenths =
    (int) atoi(
    panel get(panel items[DURATION ITEM], PANEL_VALUE));
  example_alarm.beep_duration.tv_usec
    = (duration_in_tenths % 10) * 100000;
  example alarm.beep duration.tv sec
    = (duration in tenths / 10);
window_set(frame, WIN_ALARM, & example_alarm, 0);
}
```

Finally, consider the following code, which adds Spot Help to the programmable alarms example above.

```
#include
            <suntool/sunview.h>
#include
            <suntool/panel.h>
#include <suntool/help.h>
#define
            BEEP ITEM
                              0
#define
            FLASHES ITEM
                                  1
                                  2
#define
            DURATION ITEM
#define
            NUMBER_OF_ITEMS
                                  3
#define
            P_ALARM_HELP(x)
                                  HELP_DATA, "p_alarms:x"
void
                 ring the alarm();
Frame
                 frame;
Panel
                 panel;
                 panel_items[NUMBER_OF_ITEMS];
Panel_item
Win_alarm
                 example alarm;
Pixrect *
                 rr button image;
```

This example uses a macro, P\_ALARM\_HELP to specify the HELP\_DATA that Spot Help will use.

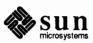

Note the p\_alarms field in the macro; this directs Spot Help to look in a file named p\_alarms.info in the help directory defined in the defaults database by Defaults Editor.

The other field in the macro, x, is a variable that is replaced with the key that Spot Help used to find the actual text in the file.

```
int
main()
ł
  frame = (Frame) window create( NULL, FRAME,
    FRAME LABEL,
                    "Programmable Alarms Example",
    P ALARM HELP(frame),
    0);
  if (frame == (Frame) NULL ) {
    fprintf(stderr, "SunView not available\n");
    exit(1);
  }
  panel = (Panel) window create( frame, PANEL,
    P_ALARM_HELP(panel),
    0);
  /* check for null pointer */
```

```
panel_items[BEEP_ITEM] = (Panel_item) panel_create_item(
 panel, PANEL TEXT,
 PANEL LABEL STRING,
                           "beeps per alarm :",
 PANEL VALUE DISPLAY LENGTH, 10,
 PANEL VALUE STORED LENGTH,
                               10,
 PANEL ITEM X,
                          10,
 PANEL ITEM Y,
                          10,
  P_ALARM_HELP(beeps),
  0);
/* check for null pointer */
panel_items[FLASHES_ITEM] =
  (Panel item) panel create item(
  panel, PANEL TEXT,
  PANEL LABEL STRING,
                          "flashes per alarm:",
  PANEL VALUE DISPLAY LENGTH, 10,
  PANEL VALUE STORED LENGTH,
                               10,
  PANEL ITEM X,
                           10,
  PANEL ITEM Y,
                           35,
  P ALARM HELP(flashes),
  0);
/* check for null pointer */
```

In the main loop we use the P\_ALARM\_HELP macro to indicate that we want to add help for the frame and the panel.

This directs Spot Help to the entries :frame and :panel in the p\_alarms.info file.

Here we add help for each panel text item the user can enter, as well as the button.

The use of the macro is the same as in the previous figure.

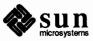

More panel items

```
panel_items[DURATION_ITEM] =
  (Panel_item) panel_create_item(
 panel, PANEL TEXT,
 PANEL LABEL STRING,
                          "duration (sec/10):",
 PANEL_VALUE_DISPLAY_LENGTH, 10,
 PANEL_VALUE_STORED_LENGTH, 10,
 PANEL_ITEM_X,
                          10,
 PANEL ITEM Y,
                          60,
 P_ALARM_HELP(duration),
  0);
/* check for null pointer */
rr button image = (Pixrect *) panel_button_image(panel,
                "Rock and Roll",
                Ο,
                0);
panel create item
  (panel, PANEL_BUTTON,
  PANEL ITEM X,
                              60,
  PANEL ITEM Y,
                              85,
   PANEL_NOTIFY_PROC,
                              ring_the_alarm,
   PANEL_LABEL_IMAGE,
                              rr button image,
   P_ALARM_HELP(rock_and_roll_button),
   0);
```

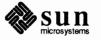

Nothing needs to be added to the end of the main loop or to the call-back.

```
window_fit(panel);
  window fit(frame);
  window_main_loop(frame);
  exit(0);
}
void
ring_the_alarm()
{
  int
        duration_in_tenths;
  example alarm.beep num = (int) atoi(
    panel_get(panel_items[BEEP_ITEM], PANEL_VALUE));
  example alarm.flash num = (int) atoi(
    panel_get(panel_items[FLASHES_ITEM], PANEL_VALUE));
  duration_in_tenths = (int) atoi(
    panel_get(panel_items[DURATION_ITEM], PANEL_VALUE));
  example alarm.beep duration.tv_usec
    = (duration_in_tenths % 10) * 100000;
  example_alarm.beep_duration.tv_sec
    = (duration_in_tenths / 10);
  window_set(frame, WIN_ALARM, & example_alarm, 0);
}
```

Now, let's look at the file containing the Spot Help text.

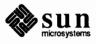

| the frame,                                        | :frame<br>Help for Programmable Alarms: frame                                                                                                    |
|---------------------------------------------------|----------------------------------------------------------------------------------------------------|
| the panel,                                        | :panel<br>Help for Programmable Alarms panel                                                                                                    |
|                                                   | This program illustrates the use of programmable alarms,<br>new with SunOS 4.1. They allow SunView programmers<br>to set the number of bells per alarm, the duration of the<br>bell, and whether each bell is audible, visible, or both. |
|                                                   | This tool contains three text items to set the parameters of the alarm, and a button that rings it.                                                                                                    |
| the <i>beeps</i> panel text item,                 | :beeps<br>Help for Programmable Alarms: beeps                                                                                                    |
|                                                   | Enter an integer into this text item to control<br>how many times the alarm beeps. If you don't<br>hear a beep, use the default editor to make<br>sure that the audible bell is enabled.                                                 |
|                                                   |                                                                                                    |
| Next, we have the <i>flashes</i> panel text item, | :flashes<br>Help for Programmable Alarms: flashes                                                                                                    |
|                                                   | Enter an integer into this text item to control<br>how many times the alarm flashes. If you don't<br>see a flash, use the default editor to make<br>sure that the visible bell is enabled.                                               |
| the <i>duration</i> panel text item,              | :duration<br>Help for Programmable Alarms: duration                                                                                                    |
|                                                   | This text item controls the duration of each flash/beep of the alarm. The units are tenths of a second. Enter an integer! Non-zero!                                                                                                    |
| the rock & roll button,                           | :rock_and_roll_button<br>Help for Programmable Alarms: rock_and_roll button                                                                                                    |
|                                                   | Hit this button to see and hear what your settings do to the beeps, flashes, and duration.                                                                                                    |
| and the end of the file.                          | :end_of_file                                                                                                    |
|                                                   |                                                                                                    |

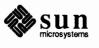

| D.3. Colored Panel Items                                                                      | SunView 1.80 offers the PANEL_ITEM_COLOR attribute to support colored panel items. Its use is simple:                                                                                                    |  |
|-----------------------------------------------------------------------------------------------|----------------------------------------------------------------------------------------------------|--|
|                                                                                               | PANEL_ITEM_COLOR, color,                                                                                                    |  |
|                                                                                               | The <i>color</i> should be given as an index into a colormap, such as is found in sunwindow/cms_rainbow.h.                                                                                                    |  |
| Color Panel Example                                                                           | In this example, a frame and panel are created with a variety of colored panel items.                                                                                                    |  |
| Include the colormap header file.                                                             | <pre>#include <stdio.h> #include <suntool sunview.h=""> #include <suntool panel.h=""> #include <sunwindow cms_rainbow.h=""></sunwindow></suntool></suntool></stdio.h></pre>                                                                                                    |  |
| The main loop.                                                                                | <pre>Frame frame;<br/>Panel panel;<br/>Panel_item orange_button, red_choice, indigo_toggle;<br/>Panel_item indigo_toggle, green_message;<br/>Panel_item green_message, blue_text, violet_slider;<br/>Pixwin *pw;<br/>u_char red[8], blue[8], green[8];<br/>Pixrect * button_image;</pre> |  |
| <pre>cms_rainbowsetup() is a macro defined in cms_rainbow.h. Set and name the colormap.</pre> | <pre>main() {   frame = (Frame) window_create(NULL,FRAME, 0);   if (frame == (Frame) NULL ) {     fprintf(stderr, "SunView not available\n");     exit(1);   }   panel = (Panel) window_create(frame,PANEL, 0);   /* check for null pointer */</pre>                                     |  |
|                                                                                               | <pre>cms_rainbowsetup(red,green,blue); pw = (Pixwin *) window_get(panel,WIN_PIXWIN); pw_setcmsname(pw,"colorpanel"); pw_putcolormap(pw,0,8,red,green,blue);</pre>                                                                                                    |  |

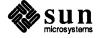

Now add an orange button panel item,

```
button_image = (Pixrect *) panel_button_image(
    panel, "Orange",0, 0);
orange_button = (Panel_item) panel_create_item(
    panel, PANEL_BUTTON,
    PANEL_LABEL_IMAGE, button_image,
    PANEL_ITEM_COLOR, ORANGE,
    PANEL_ITEM_Y, ATTR_ROW(3),
    PANEL_ITEM_X, ATTR_COL(0),
    0);
/* check for null pointer */
```

a multiple choice in red,

```
red_choice = (Panel_item) panel_create_item(
    panel, PANEL_CHOICE,
    PANEL_LABEL_STRING, "Red Choice",
    PANEL_CHOICE_STRINGS, "one", "two", "three", 0,
    PANEL_ITEM_COLOR, RED,
    PANEL_ITEM_Y, ATTR_ROW(5),
    PANEL_ITEM_X, ATTR_COL(0),
    0);
/* check for null pointer */
```

display a message in green,

some blue panel text,

```
green_message = (Panel_item) panel_create_item(
   panel, PANEL_MESSAGE,
   PANEL_LABEL_STRING, "This is a Green message",
   PANEL_ITEM_COLOR, GREEN,
   PANEL_ITEM_Y, ATTR_ROW(7),
   PANEL_ITEM_X, ATTR_COL(0),
   0);
/* check for null pointer */
```

```
blue_text = (Panel_item) panel_create_item(
   panel, PANEL_TEXT,
   PANEL_LABEL_STRING, "Color: ",
   PANEL_VALUE, "Blue",
   PANEL_ITEM_COLOR, BLUE,
   PANEL_ITEM_Y, ATTR_ROW(9),
   PANEL_ITEM_X, ATTR_COL(0),
   0);
/* check for null pointer */
```

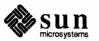

a toggle in indigo, indigo toggle = (Panel item) panel create item( panel, PANEL TOGGLE, PANEL\_LABEL\_STRING, "Indigo Toggle", PANEL\_CHOICE\_STRINGS, "one", "two", "three", 0, PANEL ITEM COLOR, INDIGO, PANEL ITEM Y, ATTR ROW(11), PANEL ITEM X, ATTR COL(0), 0); /\* check for null pointer \*/ and finally, a violet slider. violet slider = (Panel item) panel\_create\_item( panel, PANEL SLIDER, PANEL LABEL STRING, "Violet Slider", PANEL\_MIN\_VALUE, Ο, PANEL MAX VALUE, 10, 5, PANEL VALUE, PANEL ITEM COLOR, VIOLET, PANEL ITEM Y, ATTR ROW(13), PANEL ITEM X, ATTR COL(0), 0); /\* check for null pointer \*/ The end of the program window\_main\_loop(frame); exit(0); }

D.4. 24 Bit Color The CG8 and CG9 frame buffers provide 24-bit true color, supported by the Pixrect and SunView1 libraries. This section describes the CG9 hardware and how it differs from previous Sun frame buffers. The subsequent sections explain how these differences are seen by an application programmer, and address compatibility issues with existing applications. **Additional Documentation** When reading this section, it may be useful to have read, or have available, the following manuals: Pixrect Reference Manual, for a detailed discussion of plane groups, SunOS Command Reference Manual, for shelltool and cmdtool, SunView 1 Programmer's Guide, for ttysw, textsw, and panels, CG9 Release Notes, for more specific information on the hardware. 

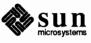

Plane Groups

Like the CG4, the CG8 and the CG9 have three plane groups. There is a color plane group, which for the CG8 and the CG9 is 24-bits per pixel, and there is a monochrome overlay plane group with an associated overlay-enable plane group. The overlay is provided for fast monochrome performance of text windows.

The CG8 and the CG9 have an enhanced overlay/overlay-enable implementation compared to the CG4. A zero in the CG4 overlay-enable causes the 8-bit plane group value for that pixel to be displayed rather than the overlay 1-bit value. The CG8 and CG9 requires both the overlay-enable and the overlay planes be zero to show the 24-bit color plane group value. The CG8 and CG9 thereby allow three overlay colors rather than the two available with the CG4. The two implementations are compared in the following table.

|   | Overlay<br>Plane | Enable<br>Plane | CG4         | CG8/CG9      |
|---|------------------|-----------------|-------------|--------------|
| ſ | 0                | 0               | 8-bit color | 24-bit color |
|   | 0                | 1               | color 0     | color 1      |
|   | 1                | 0               | 8-bit color | color 2      |
|   | 1                | 1               | color 1     | color 3      |

# Table D-1 Enable/Overlay Planes for CG4 and CG8/CG9

**Colormaps: Index Color vs. True Color Frame Buffers**  Sun color frame buffers display at each pixel a 24-bit color value, defined by 8bits (256 shades) of each of red, green, and blue. This yields 16.7 million different possible colors ( $2^{24}$ ). However, previous frame buffers limit the number of different 24-bit colors that can be shown simultaneously.

The CG4 column of Table A-1 refers to 8-bit color, color 0, and color 1. The 8bit color value that is stored in the frame buffer's memory is actually an index into a color lookup table of 256 entries of 24-bit color values. For example, a pixel value of zero indicates to the frame buffer to display the 24-bit value contained at entry zero of the color lookup table. Additionally, the overlay has a two entry color lookup table associated with it.

The entries color 0 and color 1 in the table refer to 24-bit colors in the overlay color lookup table. Because different applications may desire a different set of colors selected from the 16.7 million different colors, methods for colormap changing, sharing, and swapping have been required. (See pr\_putcolormap in the *Pixrect Reference Manual*, and pw\_setcmsname and pw\_putcolormap in the *SunView Programmer's Guide*.)

The CG8 and CG9 are *true color* framebuffers. Each pixel located in the CG9 frame buffer's memory can hold an entire 24-bit color value. Therefore, indexing is not necessary and, although the CG9 has a colormap, it serves a different purpose. The CG9 colormap has 256 entries for each of red, green, and blue. These entries are changed only for gamma-correction of a color monitor.

Because pr\_putcolormap and pw\_putcolormap are frequently used in existing software, the semantics of these functions have been left intact and are ignored by the CG9 with regard to the actual hardware color lookup tables.

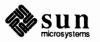

|                                               | However, recognizing that application programs might want to change the hardware color lookup tables, pr_putlut and pr_getlut commands have been created ( <i>lut</i> is an abbreviation of <i>look-up table</i> ). Likewise, the colormap commands have had a specific meaning to the overlay plane group and this meaning is unchanged, although the CG9 has three colors rather than two in its overlay. pr_putlut and pr_getlut provide the new semantics in this case as well. The CG9 Release Notes, Chapter 2 gives the differences among pr_putcolormap, pr_getcolormap, pr_putlut, and pr_getlut.                                                                                                    |
|-----------------------------------------------|----------------------------------------------------------------------------------------------------|
| D.5. Double Buffering                         | Another hardware feature of the CG9 is double buffering. (It is the double buf-<br>fered version of the CG8.) Some CG3 and all CG5 frame buffers have two<br>copies of the color frame buffer to allow double buffering. An application can<br>write to one or both buffers while displaying the other, allowing for smooth ani-<br>mation because the viewer does not see the graphics creation. In the case of the<br>CG3 and CG5, both frame buffers are 8-bits deep and independently fit the same<br>8-bit scheme. The CG9 accomplishes double buffering by splitting a 24-bit pixel<br>into two 12-bit pixels. The application programmer reads and writes to each of<br>the double buffers as if they were 24-bit, but the CG9 hardware thresholds the<br>color by storing only the high-order nibble of each of red, green, and blue.<br>While in double-buffer mode, an application may not read the same value back<br>from the double buffer that was written to it. |
| CANVAS_COLOR24 Attribute<br>and Compatibility | <pre>Very little of the SunView API has changed; there is a new attribute:</pre>                                                                                                    |

In XGBR format, a 32-bit word is divided into four *channels* of 8 bits each. The X channel (the high-order 8 bits) is currently undefined and reserved for future enhancements. The next channel contains 8 bits for the blue color component. The other two channels hold corresponding information for the green and red components. The three components index the red, green, and blue portions of a look-up table, giving RGB components which combine to produce a particular hue and intensity that is seen on the screen.

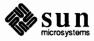

8-Bit Color Mode If a pw\_putcolormap call is made, the canvas is placed in the 24-bit plane group but uses 8-bit indexed operations. In this situation, all functions such as pw\_rop and pw\_vector work on 8-bit indexed color values but display the appropriate 24-bit value. There are a few cautions associated with this mode of operation. One is that the actual depth of the canvas is 32-bits deep so operations to a memory pixrect have the same limitations as described in Table A-2 below. The standard *rop* operations between pixrects of different depths are allowed to some extent, as summarized in the table below.

| Table D-2 | rop Operations (Limitations) | ) |
|-----------|------------------------------|---|
|-----------|------------------------------|---|

| Operation |               | Allowed? |     |
|-----------|---------------|----------|-----|
| 0         | $\rightarrow$ | n        | yes |
| 1         | $\rightarrow$ | n        | yes |
| n         | $\rightarrow$ | n        | yes |
| n         | $\rightarrow$ | 1        | no  |
| 24        | $\rightarrow$ | 32       | no  |
| 32        | $\rightarrow$ | 24       | no  |

The value *n* can be 1, 8, or 32, but not 24 (bits). Note that 8-to-32 bit and 32-to-8 bit are not supported. To translate pixel colors between 8 and 32, use the formula shown below. This format uses the 8-bit pixel value (the variable color8) with the 8-bit colormap to generate a 24-bit color, which is saved in the integer variable color24. This color24 variable has its true color stored in XBGR format. The value can then be saved as a 32-bit pixel in the pixrect's PIXPG\_24BIT\_COLOR plane group.

```
int color24;
unsigned char red[256],green[256],blue[256];
color24 = red[color8] +
    (green[color8] << 8) + (blue[color8] << 16);</pre>
```

Summary of 24 Bit Color Usage

The use of this attribute is summarized below.

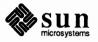

| Effect                  | SunView Attributes                                  |
|-------------------------|-----------------------------------------------------|
| mono                    | window_create()                                     |
| 8-bit indexed emulation | window_create()<br>pw_putcolormap                   |
|                         | or                                                  |
|                         | window_create( CANVAS_COLOR24, TRUE) pw_putcolormap |
| 24-bit                  | window_create( CANVAS_COLOR24 , TRUE )              |

#### Table D-3 Color Attribute Usage Summary

#### **Memory Pixrects**

You can create 24-bit *memory* pixrects, which may be useful for synthesizing images that are later displayed.

It can be more efficient to use a 24-bit memory pixrect first to generate an image, and then to save that image as a 24-bit rasterfile. When pr\_load() is called to load a 24-bit rasterfile, however, it automatically loads it as a 32-bit pixrect so that **Pixrect** operations run more efficiently. When pr\_dump() is called, the converted pixrect is saved in a 32-bit rasterfile.

No double buffering in 8-bit indexed mode. Another caution is that double buffering uses 24-bit to 12-bit thresholding, which tends to confuse the 8-bit indexed mode. Thus, double buffering is not supported in 8-bit indexed mode. Furthermore, because of the differences in hardware colormaps between 8-bit frame buffers and 24-bit frame buffers, colormap animation is also not supported.

Avoid duplicate colormap values in 8-bit indexed mode. One final caution associated with 8-bit indexed mode is related to redundant colormap entries. If the application has multiple index entries with the same 24bit color value, then some operations may fail because the wrong index might be used. This is easily overcome through minor changes to the colormap values.

> When writing application programs, make sure that all entries in the colormap are unique. This action guarantees that reverse indexing from a true-colored pixel value back to the index value is correct. If several entries must share the same color, these entries can vary slightly on the lower bits, which typically does not result in any visual difference. For example, if four entries must have the same color of (255, 0, 155), do not initialize the colormap like this:

#### NOT THIS WAY

struct color {unsigned char r, g, b; } cmap[] = {
 { 255, 0, 155, }
 { 255, 0, 155, }
 { 255, 0, 155, }
 { 255, 0, 155, };
}

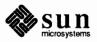

Instead, initialize the colormap as follows:

```
THIS WAY
struct color {unsigned char r, g, b; } cmap[] = {
    { 255, 0, 155, }
    { 255, 1, 155, }
    { 255, 0, 156, }
    { 256, 0, 155, };
```

**Transparent Overlay** 

A new feature associated with the CG9 is the ability to switch to the overlay plane or the overlay-enable plane from a color canvas, which allows quick rendering of text or graphics over the canvas without disrupting the underlying 24-bit image. This action is accomplished through a new **Pixwin**, call pw\_set\_planes\_directly. This function takes three parameters:

- 1. The Pixwin pointer to the Pixwin of the canvas.
- 2. The plane group to which you wish to change.
- 3. The planemask associated with the new plane group.

Special caution should be taken to use pw\_lock and pw\_unlock around this code. Also, always restore the canvas to its original state before unlocking.

An example of the use of pw\_set\_planes\_directly follows:

```
int plane_group_save, planes_save;
/* Pixrect *pw from canvas, be sure to call pw_lock */
/* save old state of canvas */
plane_group_save = pr_get_plane_group(pw->pw_pixrect);
(void) pr_getattributes(pw->pw_pixrect, & planes_save);
pw_set_planes_directly(pw,PIXPG_OVERLAY,1);
/* all pw functions now affect the overlay on the canvas */
/* restore old state of canvas before unlocking */
pw_set_planes_directly(pw, plane_group_save, planes_save);
/* unlock the pw region */
```

Note that the overlay-enable plane has a different definition than that for the CG4. The overlay colors in the overlay colormap shown in CG9 Release Notes, Chapter 1 are set by SunView as follows:

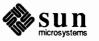

|                      | 0                  | 1                                                                         | Window System Background Color                                                                                                    |   |
|----------------------|--------------------|---------------------------------------------------------------------------|----------------------------------------------------------------------------------------------------|---|
|                      | 1                  | 0                                                                         | Window Foreground Color                                                                                                    |   |
|                      | 1                  | 1                                                                         | Window System Foreground Color                                                                                                    |   |
|                      |                    | color is set to the for<br>ect color over the ca                          | reground color in order to have the cursor show up nvas.                                                                                                    |   |
|                      | When usin          | g this feature be awa                                                     | are of the following:                                                                                                    |   |
|                      | Alway              | vs use pw_lock (u                                                         | nlock) when alternating between plane groups.                                                                                                    |   |
|                      | Alway              | vs return to the real                                                     | canvas plane group before unlocking.                                                                                                    |   |
|                      | the ov             | erlay planes cannot                                                       | ut the real plane group of the canvas. Therefore,<br>be retained or redisplayed by SunView. Repairing<br>esponsibility of the application programmer.        | 5 |
|                      |                    | the cursor is the san<br>regions filled with                              | ne color as the overlay foreground, it may disap-<br>that color.                                                                                             |   |
|                      | overla<br>all ove  | y colormap through                                                        | from a <b>Pixwin</b> application. If you change the<br>a pr_putlut command in a <b>Pixwin</b> application<br>to the new color and the windowing system keeps |   |
| Cursor               | Therefore,         | all cursor rop oper                                                       | and the CG9, the cursor is <b>always</b> in the overlay.<br>rations, such as exclusive OR's, are performed in<br>the 24-bit color plane.                     |   |
| Command Line Options | chrome ov          | erlay and the 24-bit                                                      | G8 nor the CG9, supports access to the mono-<br>color plane as two distinct desktops. Thus the fol-<br>te options are disabled.                              | - |
| Figure D-1           | Disabled S         | unView Flags                                                              |                                                                                                    |   |
|                      | %sunvie<br>%sunvie | ED - do not use wi<br>w -8bit_color_<br>w -overlay_only<br>w -toggle_enab | only<br>Y                                                                                                    | ) |

Table D-4 SunView Overlay Colors

**Overlay** 

0

**Overlay Enable** 

0

Color

24-bit value

Text subwindows in SunView tools such as shelltool, cmdtool, and textedit have command line arguments that allow you to specify a foreground and background color for a window. These command line options are as follows:

-Wfrgb-Wbrgb-Wg

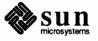

(See sunview(1) in the SunOS Command Reference Manual for a definition of these options.) The CG9 (unlike the CG8), supports all of these options, but performance declines when using -Wg, since every pixel of every character in the window requires 32-bit operation, instead of the 1-bit operation required if the window remained in the overlay.

### **D.6. Keyboard Support** A number of questions have arisen about the usage of the .textswrc file. These are addressed here.

There are 15 keys on the right hand side (the keypad) that can have functions assigned to them. Each key can be named:

```
KEY_RIGHT(n) where 15 \ge n \ge 1
R(n)
Rn
```

Similarly, the top function keys each have three names:

KEY\_TOP(n) where  $12 \ge n \ge 1$ F(n) Fn

The functions assigned to the keys are constructed from filters. When a function key is pressed with a text selection, the selected text is piped through the filter assigned to that key. The output is then piped back into the text at the carat. (If the selection was pending-delete, the original text is removed.)

There are a number of special filters, documented in

textedit\_filters(1), that are provided especially for SunView users.

- insert\_brackets,
- remove\_brackets,
- align\_equals,
- shift\_lines.

Note, however, that any reasonable combination of shell commands can be used as a text subwindow filter.

A function is assigned to one of these keys by including in the .textswrc file a statement like:

```
/*
 * Note that:
 * insert_brackets /* */ does NOT work
 */
KEY_TOP(10) FILTER
insert_brackets "/* " " */"
```

This example shows how to include C language comment markers around a piece of text. You would enter this snippet into your .textswrc file, and save the

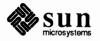

file. Then bring up a new textedit tool, since the changes only become effective when a tool is started. Then, select the text pending-delete, and press the key. The text will be replaced with a copy of itself surrounded with "/\*" and "\*/". Note the C-like syntax of comments in .textswrc.

The following example does the same thing, by entering the octal value for characters in the desired string.

```
KEY TOP(10) FILTER
insert_brackets "\057*\040" "\040*\057"
```

You might want to add a filter to remove comments:

```
KEY TOP(10) FILTER
remove_brackets "/* " " */"
```

FILTER insert brackets "\fI" "\fP"

KEY TOP(12) FILTER

R(1)

Several filters shown below are handy for troff users.

insert brackets ".BS\n.LS\n" "\n.LE\n.BE"

For troff *italics* 

Several troff command pairs, each on its own line

The next group shows a variety of parentheses and quotes used:

```
* Note: insert brackets "(" ")" also works, and
 *
    insert_brackets ( ) also works
 */
KEY RIGHT(4)
              FILTER
insert brackets \( \)
/*
* Note: insert_brackets "\"" "\"" does NOT work
*/
KEY RIGHT (5) FILTER
insert brackets \" \"
/*
 * Note: insert brackets "\'\'" "\'/\" does NOT work
 */
KEY RIGHT (9) FILTER
insert_brackets \'\'\'\'
```

The final example uses the 1s command to obtain the listing of the current directory and pipe it into the text subwindow after a little formatting.

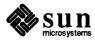

parentheses,

quotes.

|                                    | KEY_TOP(10) FILTER<br>ls   insert_brackets "*List**\n" "*End**"   shift_lines 4                                                                                                    |
|------------------------------------|----------------------------------------------------------------------------------------------------|
|                                    | This can be done with awk or sed scripts to great advantage.                                                                                                    |
|                                    | KEY_TOP(10) FILTER<br>awk -f ~me/mydirectory/myscript                                                                                                    |
| Limits to Assigning Keys           | There are a number of restrictions on the use of function keys in SunView. The following keys are not assignable at all:                                                                                                    |
|                                    | □ (F1) is CAPS LOCK                                                                                                    |
|                                    | L1 is Stop, and also used with in the abort squence.                                                                                                    |
|                                    | Another group of keys cannot be mapped via .textswrc unless you set the /Input/Arrow_Keys default to "No"                                                                                                    |
|                                    | • Keys $\mathbb{R8}$ , $\mathbb{R10}$ , $\mathbb{R12}$ and $\mathbb{R14}$ are the arrow keys;                                                                                                    |
|                                    | <b>R7</b> is Home, which moves to the beginning of the editing buffer,                                                                                                    |
|                                    | R13 is End, which moves to the end of the editing buffer, and                                                                                                    |
|                                    | R11 is the function GO_LINE_FORWARD, move to the start of next line.                                                                                                    |
|                                    | The keys on the left keypad are not mapped directly. If the user sets the /Input/Lefthanded default to "Yes", the SunView functions move from the left keypad to the right one, and selected keys assigned to the right keypad appear on the left one.                                |
| D.7. Programming Hints             | This section offers tips and techniques that are either not previously mentioned in<br>the documentation or that concern how to handle bugs or known problems.                                                                                                    |
| Memory Leaks From Button<br>Images | A SunView program may fail to reclaim memory after destroying an object.<br>This loss of useable memory ('' memory leakage'') is cumulative and eventually<br>causes the system to crash. To avoid these problems, there are precautions to<br>observe.                               |
|                                    | A button image is a separate object, and therefore is not destroyed with the but-<br>ton, (and may be reused, for example, with another button). Thus, the memory<br>allocated by panel_button_image() for the panel button image is not<br>freed when the panel button is destroyed. |
|                                    | To avoid this leak, create the button image explicitly, so that it has a handle by which it can be destroyed. The examples in <i>Color Panel Example</i> earlier in this Appendix show how this is done.                                                                              |

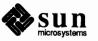

| Counting File Descriptors | SunView makes heavy use of file descriptors, one result of which is that it is often useful to know how many file descriptors are open. This can be accomplished with the $fstat(2)$ system call. The method is to loop over each possible fd, explicitly checking its status with $fstat(2)$ .                                                                                                    |  |  |
|---------------------------|----------------------------------------------------------------------------------------------------|--|--|
|                           | The question of the upper limit of the loop can be answered either by choosing a suitable number such as 256, or more dynamically by using the getdta-blesize(2) system call to determine the limit.                                                                                                    |  |  |
|                           | An example appears in the Kernel Interface chapter of the System Services Over-<br>view.                                                                                                    |  |  |
| File Descriptor Leakage   | window_return does not destroy the windows in addition to exiting from window_loop.                                                                                                    |  |  |
|                           | Some programmers may not realize that window_return exits from<br>window_loop, but <i>does not destroy any windows</i> . As a result the file descrip-<br>tors associated with the windows remain in use and unavailable for other win-<br>dows. To reclaim those file descriptors, be sure to call window_destroy.<br>Failure to use window_destroy, will cause error messages such as:                                                                       |  |  |
|                           | <pre>pr_open: open failed for /dev/fb<br/>no more windows available<br/>WIN ioctl number 1c: Too many open files<br/>window: Window creation failed to get new fd<br/>/dev/win49 would not open (be created) (errno = 24)<br/>no more windows available<br/>WIN ioctl number 1c: Too many open files<br/>window: Window creation failed to get new fd<br/>Segmentation fault (core dumped)</pre>                                                               |  |  |
| Null Pointers             | Problems can arise when a SunView function call to create an object (frame, panel, or panel_item for example) returns NULL. You cannot blindly use such a pointer without first checking whether it is NULL. Although it is common practice not to check pointers, and usually does not create problems, it is careless programming and can lead to trouble.                                                                                                   |  |  |
|                           | The examples in this Update Appendix check for NULL pointers when creating base frames, and indicate by comments when to do so after the creation of other objects.                                                                                                    |  |  |
|                           | You are advised to adopt this practice in your own SunView code (and elsewhere too).                                                                                                    |  |  |
| pixwin and pixrect        | Pixwin calls $(pw_*)$ offer a higher level of functionality than pixrect $(pr_*)$ calls, and thus should be used whenever possible. Sometimes it happens that pixwin does not offer necessary functionality. In such cases, the pixrect interface is available, as defined in the documentation. However, the pixrect interface is more likely to change in the future than is pixwin. Moreover, undocumented calls are not supported, and should not be used. |  |  |

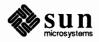

| <pre>Limitations of icon_load_mpr()</pre>          | The present default settings for the file format parameters of icons are:<br>Format_version = $1$                                                                                                    |
|----------------------------------------------------|----------------------------------------------------------------------------------------------------|
|                                                    | Width = $64$ ,                                                                                                    |
|                                                    | Height = 64,                                                                                                    |
|                                                    | Depth = 1,                                                                                                    |
|                                                    | Valid_bits_per_item = 16.                                                                                                    |
|                                                    | These values are currently subject to the following limitations:                                                                                                    |
|                                                    | Format_version must always be 1.                                                                                                    |
|                                                    | Width must be a multiple of 16.                                                                                                    |
|                                                    | Depth must always be 1.                                                                                                    |
|                                                    | Valid_bits_per_item can only be 16 or 32.                                                                                                    |
| Hardware for Multiple<br>Desktops                  | To run multiple desktops on a single screen, the user needs a CG4 framebuffer (10 bit planes).                                                                                                    |
| ws_set_favor <b>Default</b><br>Value Changed To 0. | The ws_set_favor flag controls whether or not the window driver will try to boost the priority of the window process (and its children) that has the current event lock. The default is 0. In very tight memory situations, setting this to 1 will improve interactive performance.                                                                                                    |
| TEXTSW_WRAPAROUND_SIZE<br>attribute                | The attribute TEXTSW_WRAPAROUND_SIZE in the text subwindow package is<br>not documented. It is of type int and specifies the maximum allowed size (in<br>bytes) of the edit log file (in /tmp) associated with a text subwindow. The<br>lower bound of this attribute is 8096, which is silently enforced. The default<br>value is TEXTSW_INFINITY (allow the edit log file to grow as much as needed). |
| notify_flush_pending                               | notify_flush_pending removes (flushes) all pending events for a client.<br>If you call it after doing a window_destroy, the destroy event is removed<br>and the window will not be removed at all.                                                                                                    |
| Interposing Scroll Handlers                        | When trying to interpose your own scroll handler, do not use scrollbar_scroll_to in the interposed routine, as it causes an infinite loop by generating another scroll event. The proper approach is to have the interposed routine either set a flag, set a timer, or generate a secondary non-scrolling event to be processed outside of the event handling pipeline.                                 |
| Additional auto_sigbits                            | The following bits in sigbites_ptr should be noted by those writing their own prioritizers:                                                                                                    |
|                                                    | <ul> <li>SIGTSTP means notify_destroy should be called with status of<br/>DESTROY_CHECKING.</li> </ul>                                                                                                    |
|                                                    | SIGTERM means benotify_destroyshould of DESTROY_CLEANUP.                                                                                                    |

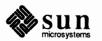

|                                                                 | <ul> <li>SIGKILL means notify_destroy should be called with status of<br/>DESTROY_PROCESS_DEATH.</li> </ul>                                                                                                    |
|-----------------------------------------------------------------|----------------------------------------------------------------------------------------------------|
| FBIONREAD                                                       | There is no FBIONREAD SunView function; references to it result from a typo-<br>graphical error in the name of the correct call, FIONREAD.                                                                                                    |
| FRAME_SHADOW and<br>FRAME_SHOW_SHADOW<br>incorrectly documented | Programs using FRAME_SHADOW instead of FRAME_SHOW_SHADOW to set or inhibit a shadow, will create an error message but continue execution. All subwindows will have shadows.                                                                                                    |
| not all pixwin functions are<br>documented                      | Not all the pixwin functions in /usr/include/sunwindow/pixwin.h are documented in either the SunView Programmer's Guide or the SunView System Programmer's Guide. Undocumented calls are not supported and are subject to change without notice.                                                                                                    |
| SCROLL_NORMALIZE attribute                                      | The default for SCROLL_NORMALIZE is TRUE. When scrollbars are used within panels, the default behavior is to scroll to the first line in view for a panel item. This can sometimes cause problems when trying to view a panel item, such as a choice item layed out vertically, since all PANEL_CHOICE_STRINGS may not be visible within the scroll region and cannot be scrolled into view because SCROLL_NORMALIZE is TRUE. In those instances set SCROLL_NORMALIZE to FALSE, in addition to setting the scrollbar's SCROLL_LINE_HEIGHT. For example: |

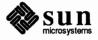

```
#include <suntool/sunview.h>
#include <suntool/panel.h>
#include <suntool/scrollbar.h>
Frame
            frame;
Panel
            panel;
Panel item choice item;
static int choice count = 0;
Scrollbar
            sb;
main(argc,argv)
int
       argc;
char
        **argv;
ł
frame = window create(NULL, FRAME,
0);
sb = scrollbar_create(SCROLL_NORMALIZE, FALSE,
SCROLL_LINE_HEIGHT, 5,
0),
panel = window create(frame, PANEL,
WIN ROWS, 5,
WIN VERTICAL SCROLLBAR, sb,
0);
choice item = panel create_item(panel, PANEL_CHOICE,
PANEL_LABEL_STRING, "Choices:",
PANEL LAYOUT, PANEL VERTICAL,
PANEL CHOICE_STRINGS,
"01", "02", "03",
"04", "05", "06",
"07", "08", "09",
"10", "11", "12",
"13", "14", "15",
Ο,
0);
window fit height (frame);
window main loop(frame);
}
```

Subframes Cannot Be Iconified

FRAME\_INHERIT\_COLOR behavior

Subframes (not subwindows, but frames created by calling window\_create( baseframe, FRAME)) cannot be iconified. All subframes are intended to be transient and are not allowed to close to an icon.

If you set the FRAME\_INHERIT\_COLORS attribute to TRUE for subwindows before setting up a colormap for the frame, the subwindows will not inherit the colors of the frame. The correct procedure is to set the attribute *after* the colormap.

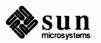

THIS WAY
my\_set\_colormap\_function();
window\_set(frame, FRAME\_INHERIT\_COLORS, TRUE, 0);
NOT THIS WAY
window\_set(frame, FRAME\_INHERIT\_COLORS, TRUE, 0);
my\_set\_colormap\_function();

Destroying A Window Without Returning To The Notifier The following code shows how to destroy a window without returning to the notifier. window\_destroy posts to the window a destroy event which won't be processed until the notifier resumes.

Note that the call to notify\_flush\_pending may be necessary to remove pending events for the window.

```
destroy_subframe(sub_frame)
/* window_destroy(sub_frame) immediately */
Frame sub_frame;
{
    if (notify_post_destroy(sub_frame,
    DESTROY_CHECKING,
    NOTIFY_IMMEDIATE)
    != NOTIFY_DESTROY_VETOED) {
    (void) notify_flush_pending(sub_frame);
    (void) notify_post_destroy(sub_frame,
    DESTROY_CLEANUP,
    NOTIFY_IMMEDIATE);
    }
}
```

Occasionally an application will want to call window\_create repeatedly and Using window create without Error Message yet not have it be apparent to the user when the system runs out of /dev/win devices. Either they wish to report the error themselves, or they just want to create as many windows as they can without making the user see an error message when the limit is reached. Currently window create outputs an error message to standard error when there are no more windows and returns NULL. So when the program finds out there is an error, the user has already seen the error message. Currently, the only way around this is to redirect standard error away from the console. There are limits on how shell environment variables in the .sunview file are sunview and Environment Variable Expansion expanded. For example, using paths like \$PROGDIR/file to\_run or ~user/bin/file to run does not work. For efficiency, SunView uses a simple exec() on each line in the file, so expansion does not occur. This is

not likely to change in the future.

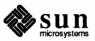

However, you can use variables like this if the command line is a call to csh:

csh -c \$PROGDIR/file\_to\_run csh -c ~flake/bin/file\_to\_run

Tools Off Sreen

pw putattributes

Sometimes, when tools come up, the bottom edge of the tool will be partially off screen. This causes scrolling problems and/or funny characters. The effect of this problem can be alleviated by moving the window up so that it does not extend over the bottom of the screen.

pw\_putattributes does not set the attributes of the retained memory pixrect. Also, bitplane masks do not work on a memory pixrect. These capabilities are necessary to do plane manipulation, for example, double buffering.

The following code can be used to create this type of memory pixrect:

```
#include <sys/types.h>
#include <pixrect/pixrect.h>
#include <pixrect/pr_util.h>
#include <pixrect/memvar.h>
Pixrect *
mem create with planemask(w, h, depth)
int w, h depth;
{
        Pixrect *pr;
    struct mprp data *mprd;
    if (pr = mem create(w, h, depth))
        if (mprd = alloctype(struct mprp data)) {
            mprd->mpr = *mpr_d(pr);
            free(mpr d(pr));
            pr->pr_data = (caddr_t) mprd;
            mprd->mpr.md flags |= MP PLANEMASK;
            mprd->planes = ~0;
            }
    else {
        pr destroy(pr);
        pr = 0;
        ł
    return pr;
}
```

A sample call to this function might look something like this:

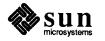

```
/*
 *
        Fixes a retained memory pixrect in a canvas
 *
        pixwin by replacing it with a memory pixrect
 *
        which supports attributes.
 */
static void
fix retained pixrect(win,pw)
Window win;
Pixwin *pw;
{
  Pixrect *pr;
  int w,h,d;
  w = (int)window_get(win,WIN_WIDTH);
  h = (int)window_get(win,WIN_HEIGHT);
  d = 8;
  if ((pr = mem_create_with_planemask(w,h,d)) == NULL) {
        fprintf(stderr,"Could not create memory pixrect0);
    exit(1);
  }
  pr_destroy(pw->pw_prretained);
  pw->pw prretained = pr;
}
```

| Filename Completion                  | Using the Esc key to obtain filename completion does not work in SunOS release 4.1.                                                                                                    |
|--------------------------------------|----------------------------------------------------------------------------------------------------|
| Sticky Secondary Selections          | Sunview sometimes gets stuck in secondary selection mode (when things are underlined). To correct this, go to a command window and use the clear_functions command. This should cause the selection service clients to give up their selections, thereby clearing the selection service.                                     |
| Summary of SunView 1.80<br>Bug Fixes | This section consists of a table describing each bug or RFE (Request for Enhancement) that has been fixed in SunView 1.80, collated in ascending order by the Bug ID number ( <i>Bugid</i> ). The Bugid is the "reference number" that is assigned to each bug when it is reported, and is used subsequently to refer to it. |

| bugid   | Summary Description                                       |
|---------|-----------------------------------------------------------|
| 1002377 | window display lock broken when window exposed            |
| 1002411 | can start suntools when not at display                    |
| 1002523 | textedit incorrectly sizes windows with the $-Ww$ flag    |
| 1002759 | a frame created with WIN_SHOW TRUE gives WIN ioctlerror   |
| 1003340 | unnecessary repaint on upper split view                   |
| 1003354 | a blank FILTER entry in .textswrc hangs when key pressed  |
| 1003383 | Prevent multiple inclusion of system include files        |
| 1003571 | icon's default font not set until display time            |
| 1003581 | window_set FRAME_CLOSED to TRUE gives "win ioctl" message |

Table D-5Sunview 1.80 Fixed Bugs

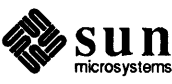

| bugid   | Summary Description                                                   |
|---------|-----------------------------------------------------------------------|
| 1003648 | lockscreen does not accept passwords with control characters.         |
| 1003788 | <pre>image_browser_2 takes up (infinite?) CPU time on 'Browse''</pre> |
| 1003815 | panel starts interval timer without keyboard focus                    |
| 1003850 | Too large a window number (128)! message with two framebuffers        |
| 1003877 | signal TTIN while reading from standard input in dbx/scripts          |
| 1004221 | Inverted suntools do not work on Prism's b/w framebuffer.             |
| 1004442 | shelltool (and other tools) dump core when \$WINDOW PARENT not set    |
| 1004580 | textsw file lines visible() returns incorrect values                  |
| 1004586 | Multiple colors for panel items                                       |
| 1004838 | ttysw uses fork () rather than vfork ()                               |
| 1005102 | memory leak in panel destroy item()                                   |
| 1005499 | tty subwindow goes into infinite loop if open /dev/ttyp? fails        |
| 1005729 | WIN FONT text subwindow attribute ignored                             |
| 1006084 | ttysw children do not exit                                            |
| 1006159 | cmdtool does not allow Reset immediately after Store                  |
| 1006173 | damaging suntool's colormaps can cause "panic: bus error"             |
| 1006217 | suntools does not warn you it's busy when starting up                 |
| 1006222 | defaultsedit does not allow setting nosunview                         |
| 1006341 | pw line draws different than pw vector given same coordinates         |
| 1006426 | window create failed to return NULL on failure for panel              |
| 1006560 | Can not use ~ to specify icon in SunView . rootmenu file              |
| 1006591 | exit of suntools does not zero out /etc/utmp entries                  |
| 1006652 | screenblank dumps core if argument is missing                         |
| 1007187 | shelltool dumps core if given -Wt with no arguments                   |
| 1007442 | rectlist.h needs guard                                                |
| 1007443 | PW DBL WRITE sets to PW DBL FORE when creating menu                   |
| 1007620 | screenblank persists despite keyboard activity                        |
| 1007696 | suntool should return windowfd when using lint in llib-l              |
| 1008155 | Find and Replace loops replacing single occurrence of text            |
| 1008199 | toggling TTY ARGV fails                                               |
| 1008457 | panels do not go to back on Shift-L5                                  |
| 1008564 | Cutting selected text in subwindow leaves selection on-screen         |
| 1008579 | textedit scrollbar bubble misplaced for very large files              |
| 1008849 | faulty SunView program gives "panic: bus error"                       |
| 1008949 | cmdtool dumps core after bad option on command line.                  |
| 1009260 | tty windows fail to deallocate old frame icon pixrects                |
| 1009284 | notify.h uses fd set but does not include its definition              |
| 1009354 | resizing window gives bad message                                     |
| 1009357 | fullscreen resize option available when already fullscreen            |
| 1009507 | LOC_RGNEXIT missing when scrollbars are south and east                |
| 1009822 | second ghost caret from mailtool Compose=>Include                     |
| 1010462 | text subwindow still uses old menu prompt instead of alerts           |
| 1010463 | CTRL-tab in a text subwindow does not work after a tab is pressed     |
|         | Find=>Selection Forward does not work in mailtool                     |

 Table D-5
 Sunview 1.80 Fixed Bugs—Continued

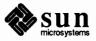

| bugid   | Summary Description                                                 |
|---------|---------------------------------------------------------------------|
| 1010522 | shift lines will not shift left                                     |
| 1010557 | Save layout uses current directory, not home directory              |
| 1010746 | File=>Load File accelerator works too often                         |
| 1010847 | shift lines -t -1 broken, also Text=>Extras and .textswrc           |
| 1010972 | Pull right menu appears, then vanishes mysteriously                 |
| 1011026 | double-buffering and pw_text interact badly                         |
| 1011042 | MENU GEN PROC creates bogus MENU STRING ITEM, value pair            |
| 1011090 | must have a . defaults file                                         |
| 1011133 | shift lines requires .indent.pro file                               |
| 1011234 | illegal memory free in suntools                                     |
| 1011384 | file truncated in textedit upon save with full filesystem           |
| 1011412 | alert attribute ALERT_BUTTON_YES disables right mouse menu          |
| 1011519 | suntools hangs with CG3 and GP1 or GP+                              |
| 1011853 | Exiting suntools without quitting chesstool causes machine to panic |
| 1011938 | PW DBL EXISTS not defined in < sunwindow/pw dblbuf.h>               |
| 1011973 | Sun-2 and Sun-3 shared library version numbers are different        |
| 1012020 | textsw filters drop data                                            |
| 1012023 | lockscreen security hole                                            |
| 1012414 | -Wf flag for tools broken                                           |
| 1012415 | cursor not in foreground color                                      |
| 1012448 | cat a binary in cmdtool results in a core dump.                     |
| 1012506 | PANEL_ITEM_BOXED in panel.h but not implemented                     |
| 1012577 | textsw_insert gets progressively slower in 3.x                      |
| 1012580 | scroll buttons do not work in canvas_demo                           |
| 1012587 | creating a tty after one has been destroyed hangs program           |
| 1012695 | tools started from SunView sometimes do not appear                  |
| 1012757 | tty subwindow calls signal (3) which is illegal in SunView          |
| 1012758 | ESC[0;7m does not invert in shelltool on 3.x                        |
| 1012774 | menus cause intermittant colormap flashing in 4.0                   |
| 1013745 | in textedit, a Ctrl-Delete enters undeletable character             |
| 1013746 | Get/Put from cmdtool to textedit window can kill cmdtool.           |
| 1013767 | variable collision causes no cursor in ttysw when using FORTRAN77   |
| 1013901 | sunview -i and bad root menu file results in all black screen       |
| 1014035 | 8-bit characters not displayed correctly when batching on           |
| 1014075 | monochrome pixwin inheriting colormap of overlying cursor           |
| 1014145 | window_set() should return non-zero value for success.              |
| 1014179 | textedit dies with SEGV on blink owner                              |
| 1014194 | memory leak everytime a window is destroyed in notifier             |
| 1014751 | arguments to gfxsw_select() defined incorrectly in gfxsw.h          |
| 1014820 | Incorrect use of select system call in win_bell.c                   |
| 1014884 | changing the monochrome colormap in 4.0 does not work correctly     |
| 1014935 | Debugging messages in sunwindowdev waste bytes                      |
| 1015097 | attr.h does not conform to ANSI C standard                          |
| 1015167 | 52 menu items gives "menu_show: Menu too large for screen"          |

Table D-5Sunview 1.80 Fixed Bugs—Continued

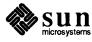

| bugid   | Summary Description                                                  |
|---------|----------------------------------------------------------------------|
| 1015181 | icon_load_mpr returns incorrect data.                                |
| 1015394 | MENU_REPLACE_ITEM causes memory leak,menu_destroy no effect          |
| 1016307 | attr rc units to pixels does not traverse embedded av-lists          |
| 1016479 | FRAME ICON does not reclaim memory                                   |
| 1016585 | cframedemo dumps core under 4.0                                      |
| 1016660 | attribute header file attr.h uses but does not define caddr_t        |
| 1016718 | RFE for editable panel text items                                    |
| 1016820 | ntfy errno abort init never gets set                                 |
| 1016876 | The -R usage for SunView libraries is incorrect for 4.0              |
| 1017411 | 8-bit fonts are "eaten" by mouse if written on top of cursor         |
| 1017503 | obsolete directory /usr/lib/keymaps in the distribution tape         |
| 1017814 | panel will not be displayed correct on machine with GP2              |
| 1017887 | MENU_GEN_PROC causes bus error                                       |
| 1018216 | win_enumall() procedure causes errors when 128 windows exist         |
| 1018599 | in FrameMaker, F6 and F7 operate incorrectly                         |
| 1018720 | pw_line does not rasterize patterned lines consistently              |
| 1018784 | cursor color incorrect                                               |
| 1018785 | dragging a window off the screen panics the kernel.                  |
| 1018963 | problem with ptys being left in bad state                            |
| 1018992 | selection destroys window and leaves tty device in bad state         |
| 1019086 | pctool: seln_Create failed message on 4/330                          |
| 1019256 | macros not defined in values.h                                       |
| 1019290 | set cursor caused a canvas repaint                                   |
| 1019359 | cannot get PANEL VALUE FONT of a panel text item                     |
| 1019398 | textedit allows user to create file with whitespace in name          |
| 1019404 | request for more than 128 windows                                    |
| 1019664 | SunView: No such file or directory message; missing /dev/*           |
| 1019891 | SPARC cursor performance problem                                     |
| 1019897 | bad cursor image size test in winio_getusercursor()                  |
| 1019907 | premature crosshair cursor pixrect image data allocation             |
| 1020222 | textsw_reset() does not free memory                                  |
| 1020319 | LOC_WINEXIT events are being delivered erroneously                   |
| 1020397 | Too large a window number (128)! message built into kernal           |
| 1020454 | cmdtool can exit leaving pty in unusable state                       |
| 1020719 | window_create of subframe can crash instead of return NULL           |
| 1020730 | process's nice value gets zeroed                                     |
| 1021270 | escape sequences hang a cmdtool that is remote logged in.            |
| 1021476 | makefile does not make shelltool or cmdtool target                   |
| 1021477 | icon code incompatible with pixrect library                          |
| 1021544 | pw_line does not work with retained, color canvases                  |
| 1021664 | win_getnewwindow() does not always return -1 failure                 |
| 1022020 | shift-L5 does not put windows to the back, and moves others to front |
| 1022552 | suntools -s with nonexistent filename will hang the system.          |
| 1022841 | the edit log wraparound size has no effect on cmdtool                |

 Table D-5
 Sunview 1.80 Fixed Bugs—Continued

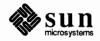

| bugid   | Summary Description                                                  |
|---------|----------------------------------------------------------------------|
| 1023098 | subframe destruction results in 4K memory leak                       |
| 1025077 | cron cannot execute the command lockscreen                           |
| 1025689 | Changing fonts in a tty will crash a sunview application             |
| 1025804 | canvas damage is incorrectly cleared to red                          |
| 1025886 | lockscreen -e should log the user out                                |
| 1026368 | error messages from ttysw_fork_it() and ttysw_tty_restore() confused |
| 1026613 | Resize->Fullscreen dumps core                                        |
| 1026708 | textsw edit back char botch                                          |
| 1026733 | pressing pop-up menu button causes segmentation fault in sundiag     |
| 1026817 | diamond (Meta) key on type-4 keyboard does not work under SunView    |
| 1026818 | SunView colormap segmentation broken                                 |
| 1026820 | cannot place caret after last character in full panel text item      |
| 1026936 | pixwins does not alow non-power of 2 colormaps                       |
| 1027435 | missing file sunwindow/cms_colorcube.h                               |
| 1027565 | suntools.c has very poor security                                    |
| 1027642 | No makefile in /usr/demo/SUNVIEW/SRCS/DATA.                          |
| 1027650 | first tool in SunView does not accept color                          |
| 1027956 | strdup redefined in < subwindow/sun.h> producing syntax error        |
| 1028029 | Escape sequences botched by cmdtool                                  |
| 1028055 | typed text in colored panel text items is wrong                      |
| 1028073 | libsuntool make install h misses header files                        |
| 1028230 | linking dynamically with libsunwindow causes SunWrite core dump      |
| 1028260 | 8 bit emulation not working in SunView                               |
| 1028299 | CDROM and FACES makefiles missing dependencies                       |
| 1028366 | Cursor disappears in background during fullscreen mode               |
| 1028588 | creating popup window crashes SunView tool                           |
| 1028682 | double click does not work properly in editable panel text items     |
| 1028685 | caret not placed properly in editable panel text items               |
| 1028688 | The default for pending delete is TRUE in editable panel text items  |
| 1028689 | CTRL key toggle of Adjust_is_pending_delete fails in panel text item |
| 1028772 | CANVAS_COLOR24 attribute generates spurious error message on CG4     |
| 1029033 | Setting WIN_SHOW to TRUE causes crash                                |
| 1029088 | sundiag pop-up window does not accept any input                      |
| 1029598 | <pre>swin (-g) gives win_get_focus_event: Error 0</pre>              |
| 1029616 | Internal API change can cause 4.x compatibility problems             |

Table D-5Sunview 1.80 Fixed Bugs—Continued

# Keyword Summary of Fixed Bugs

This section consists of an alphabetical list of keywords with the corresponding bug(s) whose fix(es) concern that keyword.

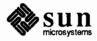

| keyword            | Relevant Bugs                      |
|--------------------|------------------------------------|
| 1027565            |                                    |
| .defaults          | 1011090                            |
| .indent.pro        | 1011133                            |
| .rootmenu          | 1006560                            |
| .textswrc          | 1003354, 1010847                   |
| /dev/*             | 1019664                            |
| /dev/ttyp          | 1005499                            |
| /etc/utmp          | 1006591                            |
| /usr/lib/keymaps   | 1017503                            |
| 8-bit characters   | 1014035                            |
| 8-bit emulation    | 1028260                            |
| 8-bit fonts        | 1017411                            |
| ALERT_BUTTON_YES   | 1011412                            |
| CANVAS_COLOR24     | 1028772                            |
| CDROM              | 1028299                            |
| CG*                | 1011519, 1028366, 1028772, 1025804 |
| CTRL characters    | 1003648, 1010463, 1013745, 1028689 |
| Escape sequences   | 1012758, 1021270, 1028029          |
| FACES              | 1028299                            |
| FORTRAN            | 1013767                            |
| FRAME_ICON         | 1016479                            |
| Framemaker         | 1018599                            |
| GP                 | 1011519, 1017814                   |
| LLOC_RGNEXIT       | 1009507                            |
| LOC_WINEXIT        | 1020319                            |
| MENU_GEN_PROC      | 1017887                            |
| MENU_REPLACE_ITEM  | 1015394                            |
| Meta key           | 1026817                            |
| PANEL_ITEM_BOXED   | 1012506                            |
| PANEL_VALUE_FONT   | 1019359                            |
| PHIGS              | 1019290                            |
| PW_DBL_EXISTS      | 1011938                            |
| SEGV               | 1014179, 1026733                   |
| SPARC              | 1019891                            |
| Sun-2              | 1011973                            |
| Sun-3              | 1011973, 1017411                   |
| Sun-386i           | 1017411                            |
| Sun-4              | 1017411, 1019086                   |
| SunWrite           | 1028230                            |
| TTIN               | 1003877                            |
| WIN_FONT attribute | 1005729                            |
| WIN_SHOW           | 1002759, 1029033                   |
| MENU_GEN_PROC      | 1011042                            |
| icon_load_mpr      | 1015181                            |

Table D-6Keyword Index to Fixed Bugs

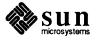

| keyword                  | Relevant Bugs                                                  |
|--------------------------|----------------------------------------------------------------|
| lockscreen               | 1012023, 1025886                                               |
| pw_line                  | 1021544                                                        |
| sundiag                  | 1026733, 1029088                                               |
| suntools                 | 1002411, 1027565                                               |
| accelerator              | 1010746                                                        |
| adjust_is_pending_delete | 1028689                                                        |
| alert                    | 1010462, 1011412, 1028366                                      |
| attr.h                   | 1015097, 1016660                                               |
| attr_rc_units_to_pixels  | 1016307                                                        |
| av-lists                 | 1016307                                                        |
| background               | 1028366                                                        |
| browse                   | 1003788                                                        |
| bus error                | 1006173, 1008849, 1017887                                      |
| caddr_t                  | 1016660                                                        |
| canvas                   | 1006173, 1009507, 1012580, 1017411, 1019290, 1025804, 1021544  |
|                          | 1009822, 1013767, 1026820, 1028685                             |
| caret<br>cmdtool         | 1006159, 1008949, 1012448, 1012695, 1013746, 1020454, 1021270, |
| ciliatooi                |                                                                |
| and aslandhalk           | 1021476, 1022841, 1028029                                      |
| cms_colorcube.h          | 1027435                                                        |
| color                    | 1004586, 1012414, 1012415, 1018784, 1027650, 1028055, 1021544  |
| colorcube                | 1026936                                                        |
| colormap                 | 1006173, 1014075, 1014884, 1026818, 1026936, 1012774           |
| compatibility            | 1029616                                                        |
| confirmer                | 1011412, 1028366                                               |
| console                  | 1002411                                                        |
| core dump                | 1004442, 1006652, 1007187, 1008949, 1012448, 1016585, 1026613, |
|                          | 1028230                                                        |
| cpu time                 | 1003788                                                        |
| crash                    | 1020719, 1028588, 1029033, 1025689                             |
| cron                     | 1025077                                                        |
| cursor                   | 1012415, 1013767, 1014075, 1017411, 1018784, 1019891, 1019897, |
|                          | 1019907, 1028366                                               |
| defaultsedit             | 1006222, 1022841                                               |
| double buffer            | 1007443, 1011026                                               |
| drawing                  | 1006341                                                        |
| edit log                 | 1022841                                                        |
| environment variables    | 1004442                                                        |
| events                   | 1020319                                                        |
| fd_set                   | 1009284                                                        |
| flags                    | 1002523, 1012414                                               |
| fonts                    | 1003571, 1017411, 1025689                                      |
|                          |                                                                |
|                          | 1012414                                                        |
| foreground<br>fork       | 1012414<br>1004838, 1008199                                    |

 Table D-6
 Keyword Index to Fixed Bugs—Continued

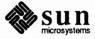

| keyword                                                                                                    | Relevant Bugs                                                          |
|----------------------------------------------------------------------------------------------------|------------------------------------------------------------------------|
| frame closed                                                                                                    | 1003581                                                                |
| framebuffer                                                                                                    | 1020319, 1004221                                                       |
| framebuffers                                                                                                    | 1003850                                                                |
| fullscreen                                                                                                    | 1009357, 1026613, 1028366                                              |
| gfxsw.h                                                                                                    | 1014751                                                                |
| gfxsw_select                                                                                                    | 1014751                                                                |
| hang                                                                                                    | 1003354, 1021270, 1022552                                              |
| icon                                                                                                    | 1003571, 1009260, 1021477, 1015181                                     |
| include files                                                                                                    | 1003383, 1009284, 1027956                                              |
| infinite loops                                                                                                   | 1005499                                                                |
| install_h                                                                                                    | 1028073                                                                |
| itimer                                                                                                    | 1003815                                                                |
| keyboard                                                                                                    | 1007620, 1026817                                                       |
| keyboard focus                                                                                                   | 1003815                                                                |
| library                                                                                                    | 1007696, 1011973, 1016876, 1021477, 1028073, 1028230                   |
| and the second second second second second second second second second second second second second second second |                                                                        |
| lint                                                                                                    | 1007696                                                                |
| lockscreen                                                                                                    | 1003648, 1025077                                                       |
| mailtool                                                                                                    | 1009822, 1010485                                                       |
| makefile                                                                                                    | 1021476, 1028073, 1028299, 1027642                                     |
| memory                                                                                                    | 1011234                                                                |
| memory leak                                                                                                    | 1005102, 1014194, 1015394, 1016479, 1020222, 1023098                   |
| menu                                                                                                    | 1007443, 1010972, 1011412, 1015167, 1026733, 1028366, 1012774,         |
|                                                                                                    | 1011042                                                                |
| menu_destroy                                                                                                    | 1015394                                                                |
| menu_prompt                                                                                                    | 1010462                                                                |
| message                                                                                                    | 1003850                                                                |
| messages                                                                                                    | 1002759, 1003581, 1009354, 1014935, 1019086, 1019664, 1020397,         |
| e e                                                                                                    | 1029598                                                                |
| mouse                                                                                                    | 1011412, 1017411, 1028366                                              |
| nice                                                                                                    | 1020730                                                                |
| notifier                                                                                                    | 1014194, 1029088                                                       |
| notify.h                                                                                                    | 1009284                                                                |
| ntfy_ermo_abort_init                                                                                             | 1016820                                                                |
| panel                                                                                                    | 1003815, 1004586, 1006426, 1008457, 1017814                            |
| panel text                                                                                                    | 1016718, 1019359, 1026820, 1028055, 1028682, 1028685, 1028688,         |
| punci text                                                                                                    | 1010718, 1019339, 1020820, 1028033, 1028082, 1028083, 1028088, 1028088 |
| nanal h                                                                                                    |                                                                        |
| panel.h                                                                                                    | 1012506                                                                |
| panel_destroy_item()                                                                                             | 1005102                                                                |
| panel_item                                                                                                    | 1012506                                                                |
| panic                                                                                                    | 1006173, 1011853, 1018785                                              |
| passwords                                                                                                    | 1003648                                                                |
| pctool                                                                                                    | 1019086                                                                |
| performanc                                                                                                    | 1019891                                                                |
| pixfont                                                                                                    | 1025689                                                                |

 Table D-6
 Keyword Index to Fixed Bugs—Continued

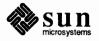

| keyword                     | Relevant Bugs                                                  |
|-----------------------------|----------------------------------------------------------------|
| pixrect                     | 1009260, 1019907, 1021477                                      |
| pixwin                      | 1006173, 1014075, 1026936                                      |
| pty                         | 1018963, 1020454                                               |
| pw_batch_*                  | 1014035                                                        |
| pw_dbl_for                  | 1007443                                                        |
| pw_dbl_write                | 1007443                                                        |
| pw_line                     | 1006341, 1018720                                               |
| pw_putcolo                  | 1006173                                                        |
| pw_text                     | 1011026, 1014035                                               |
| pw_vector                   | 1006341                                                        |
| reboot                      | 1011519                                                        |
| rectlist.h                  | 1007442                                                        |
| remote login                | 1021270                                                        |
| repaint                     | 1003340, 1019290                                               |
| resize                      | 1009357                                                        |
| root menu                   | 1013901                                                        |
| save layout                 | 1010557                                                        |
| screenblank                 | 1006652, 1007620                                               |
| scroll buttons              | 1012580                                                        |
| scrollbar                   | 1008579, 1009507                                               |
| security                    | 1002411, 1012023, 1027565                                      |
| select system call          | 1014820                                                        |
| selection                   | 1008564, 1010485, 1010972, 1018992                             |
| seln_create                 | 1019086                                                        |
| set_cursor                  | 1019290                                                        |
| shelltool                   | 1004442, 1007187, 1009260, 1012695, 1012758, 1021476           |
| shift_lines                 | 1010522, 1010847, 1011133                                      |
| signal(3)                   | 1012757                                                        |
| split view                  | 1003340                                                        |
| standard input              | 1003877                                                        |
| strdup                      | 1027956                                                        |
| subframe                    | 1020719, 1023098                                               |
| subwindow                   | 1012757                                                        |
| sun-3                       | 1025689                                                        |
| sun-4                       | 1025689                                                        |
| suntools                    | 1006173, 1006217, 1006560, 1006591, 1007696, 1010557, 1011234, |
|                             | 1011519, 1011853, 1012695, 1022552, 1004221                    |
| sunwindowdev                | 1014935                                                        |
| swin                        | 1029598                                                        |
| textedit                    | 1002523, 1008579, 1011384, 1013745, 1013746, 1014179, 1019398  |
| textsw                      | 1003354, 1005729, 1008155, 1008564, 1010462, 1010463, 1010485, |
|                             | 1010847, 1020222, 1022841, 1026708, 1012020                    |
| textsw_file_lines_visible() | 1004580                                                        |
| textsw_insert               | 1012577                                                        |

 Table D-6
 Keyword Index to Fixed Bugs—Continued

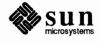

| keyword               | Relevant Bugs                                                  |
|-----------------------|----------------------------------------------------------------|
| textsw_reset          | 1020222                                                        |
| toolplaces            | 1010557                                                        |
| tty                   | 1003877, 1012587, 1012757, 1018992, 1025689                    |
| tty_argv              | 1008199                                                        |
| ttysw                 | 1004838, 1005499, 1006084, 1009260, 1013767, 1026368           |
| values.h              | 1019256                                                        |
| vfork                 | 1004838                                                        |
| win_bell.c            | 1014820                                                        |
| win_enumall           | 1018216                                                        |
| win_getnewwindow()    | 1021664                                                        |
| window                | 1013746, 1014194, 1014935, 1018216, 1018785, 1018992, 1019404, |
|                       | 1022020, 1028588                                               |
| window display lock   | 1002377                                                        |
| window_create         | 1006426, 1020719                                               |
| window_set            | 1003581, 1014145                                               |
| windowfd              | 1007696                                                        |
| windows               | 1009260, 1009354, 1011519, 1029088                             |
| winio_getusercursor() | 1019897                                                        |
| wraparound            | 1022841                                                        |

 Table D-6
 Keyword Index to Fixed Bugs—Continued

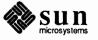

# Index

### 2

24 bit color, see SunView 24 bit color 24-bit color use, 31

#### A

additional auto\_sigbits, 39 alarms with help, 21 *thru* 25 auto\_sigbits, 39

## С

color look-up table, 30 colored panel items, 26 colormap, 29 CG9, 29 counting file descriptors, 38 cursor, 34

# D

destroying window without returning to notifier, 42 double buffering, 30

# F

FBIONREAD, 40 file descriptors, counting, 38 filename completion, 44 FRAME\_INHERIT\_COLOR behavior, 41 FRAME\_SHADOW and FRAME\_SHOW\_SHADOW incorrectly documented, 40

# G

get\_alarm,17

# Η

help on the More Help server, 14

# I

interposing scroll handlers, 39

# K

keyboard support, 35 keyword summary of fixed bugs, 48 L limitations of icon\_load\_mpr(), 39 limits to assigning keys, 37

## Μ

memory leaks, 37 memory pixrects, 32 More Help, example, 13 More Help, functions, 12 multiple desktops, hardware for, 39

# Ν

not all pixwin functions documented, 40 notify\_flush\_pending, 39 null pointers, 38

#### P

panel\_button\_image memory, 37 pixel colors translating, 31 pixrects memory, 32 plane group, 32 pixwin and pixrect, 38 plane group 24-bit, 29 8-bit, 29 color, 29 monochrome overlay, 29 overlay, 30 plane groups, 29 pixrect-related, 32 pointers, null, 38 pr\_putcolormap, 29 programmable alarms, 16, 16 thru 25 programming hints, 37 thru 44 pw\_putattributes,43 pw\_putcolormap, 29

# R

ring\_alarm, 17 rop operations, 31

# S

SCROLL\_NORMALIZE attribute, 40 secondary selections, sticky, 44 set\_alarm, 16 sticky secondary selections, 44 subframes, cannot iconify, 41 summary of SunView 1.80 bug fixes, 44 thru 53 SunView 8-bit color mode, 30 SunView 1.80 update, 1 SunView 24 bit color, 28 . sunview and environment variable expansion, 42 SunView CG9 command line options, 34 SunView help mechanism, 1 thru 16 SunView programmable alarms, see programmable alarms

#### Т

TEXTSW\_WRAPAROUND\_SIZE attribute, 39 .textswrc file, 35 tools off screen, 43 true color, 28, 29, 30, 31

#### W

window, destroying without returning to notifier, 42 window\_create, without error message, 42 window\_return, 38 ws\_set\_favor default, 39